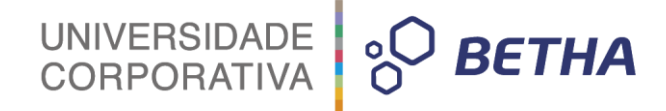

# **Manual Geração de Informações para o SIOPE**

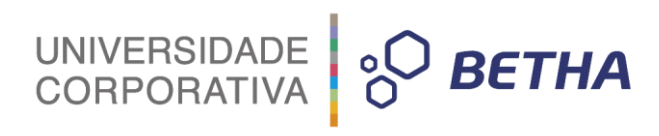

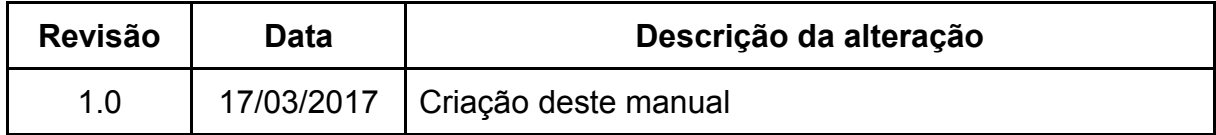

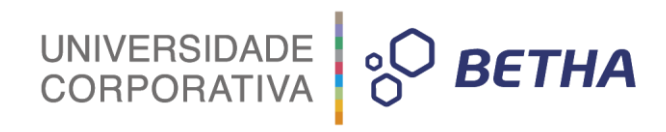

# **SUMÁRIO**

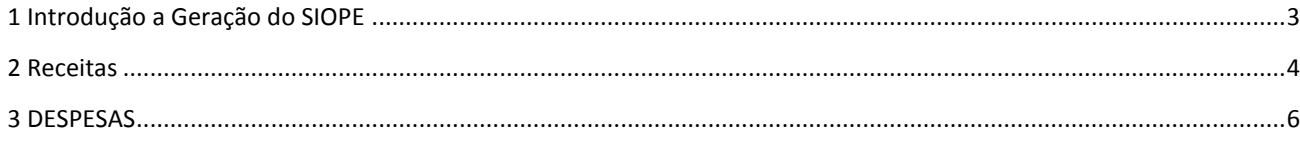

## <span id="page-3-0"></span>**1 Introdução a Geração do SIOPE**

A geração para o SIOPE será realizada em formato .CSV, onde todas as informações configuradas através do Betha Sapo, serão exportadas para o arquivo, conforme os parâmetros:

UNIVERSIDADE

**PO BETHA** 

Exercício; Bimestre; Arquivo Rubricas\_SIOPE.txt; Obs.: O arquivo deverá conter exatamente este nome; Arquivo Elementos\_SIOPE.txt; Obs.: O arquivo deverá conter exatamente este nome; Considerar Reestimativa da Receita; Destino do arquivo de Geração;

**Obs.:** Para os arquivos Rubricas e Elementos deverão seguir o padrão:

#### **Rubricas:**

**Campo 1 - Rubrica SIOPE - 11 dígitos Campo 2 - Rubrica sistema Sapo (se houver analitica abaixo, basta informar a sintética) - 15 digitos Exemplo:**

41112020000;411120200000000 41112043100;411120431000000 41721010210;417210102010000

#### **Elementos:**

**Campo 1 - Elemento SIOPE - 10 dígitos (O SIOPE coloca um dígito (3) a mais antes da codificação. Não é necessário colocar no relacionamento).**

**Campo 2 - Elemento Sistema Sapo - 14 digitos**

**Obs.: Há dois cabeçalhos no arquivo (::Prev e ::Exec), para diferenciar as previsões (Despesas Orçadas) das Execuções (Empenho, Liquidação e Pagamento).**

#### **Exemplo:**

::Prev 3190110100;31901101000000 3390303900;33903039990000 3350410000;33504199000000 ::Exec 3190110100;31901101000000 3390303900;33903039990000 3350410000;33504199000000

O arquivo será importado para o SIOPE através do Menu:

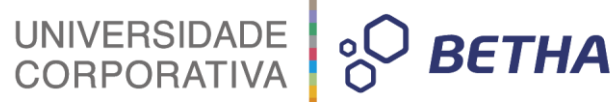

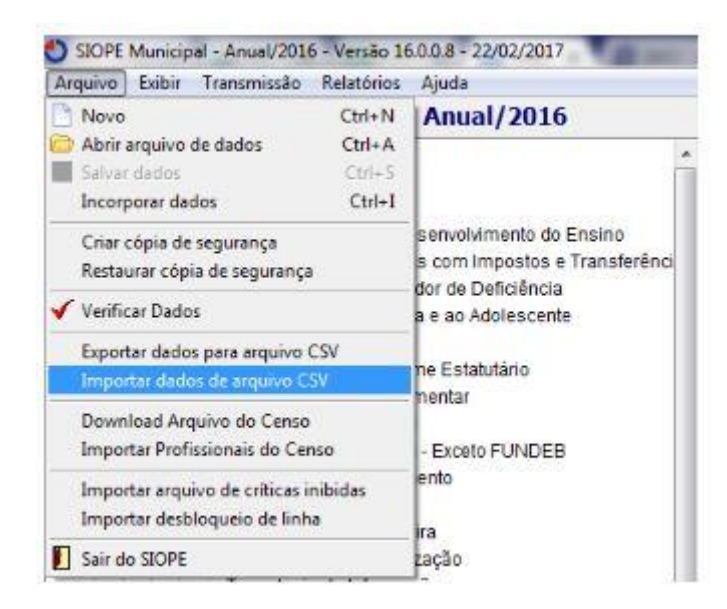

**Obs.:** Em seguida, nova tela aparecerá, para que você confirme a importação, e, para isso, será necessário escolher a opção **"Apenas o item selecionado"** e, por fim, clicar em "ok".

*Recomenda-se que deixe no Aplicativo SIOPE selecionado "Administração Consolidada", e faça a importação conforme figura abaixo:*

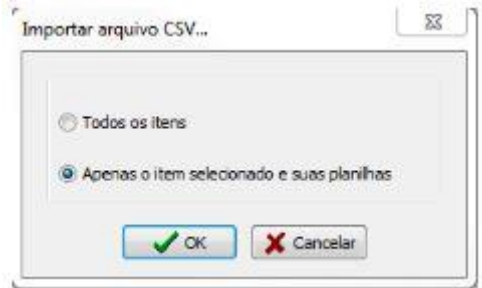

**Isso se faz necessário devido a Remuneração dos Profissionais do Magistério ser importada separadamente, diante de geração de arquivo proveniente do Betha Folha. Sendo assim nenhum dado será perdido ou alterado indevidamente.**

### <span id="page-4-0"></span>**2 Receitas**

Os dados da receita deverão ser gerados no exercício e até o bimestre de geração conforme o seguinte agrupamento:

1.Deverá considerar as Receitas onde as Rubricas estiverem setadas como "Educação".

#### 2. Deve apurar os valores:

Previsão Atualizada até o bimestre >> Apurar o valor da receita atualizada considerando as reestimativas caso o parâmetro de geração "Considerar Reestimativa da Receita" seja igual a "S". Senão gera o valor da receita orçada apenas.

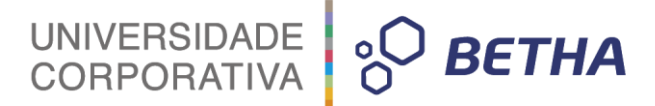

Receita Realizada até o <sup>1</sup>bimestre >> Apurar o valor da receita arrecadada.

Receita Orçada (Exercício + 1) >> Apurar o valor da receita orçada do exercício de geração + 1.

3. Estes valores devem ser apurados por rubricas identificadas conforme DE/PARA do SIOPE e a aplicação SAPO.

#### **Exemplo de geração:**

V;1;1;4.10.00.00.00.00;RECEITAS CORRENTES;1,00;1,00;1,00 V;1;1;4.11.00.00.00.00;RECEITA TRIBUTÁRIA;1,00;1,00;1,00 V;1;1;4.11.10.00.00.00;Impostos;1,00;1,00;1,00 V;1;1;4.11.12.00.00.00;Impostos sobre o Patrimônio e a Renda;1,00;1,00;1,00 V;1;1;4.11.12.01.00.00;ITR;1;1;1 V;1;1;4.11.12.02.00.00;IPTU;;; V;1;1;4.11.12.04.00.00;IRRF;;;

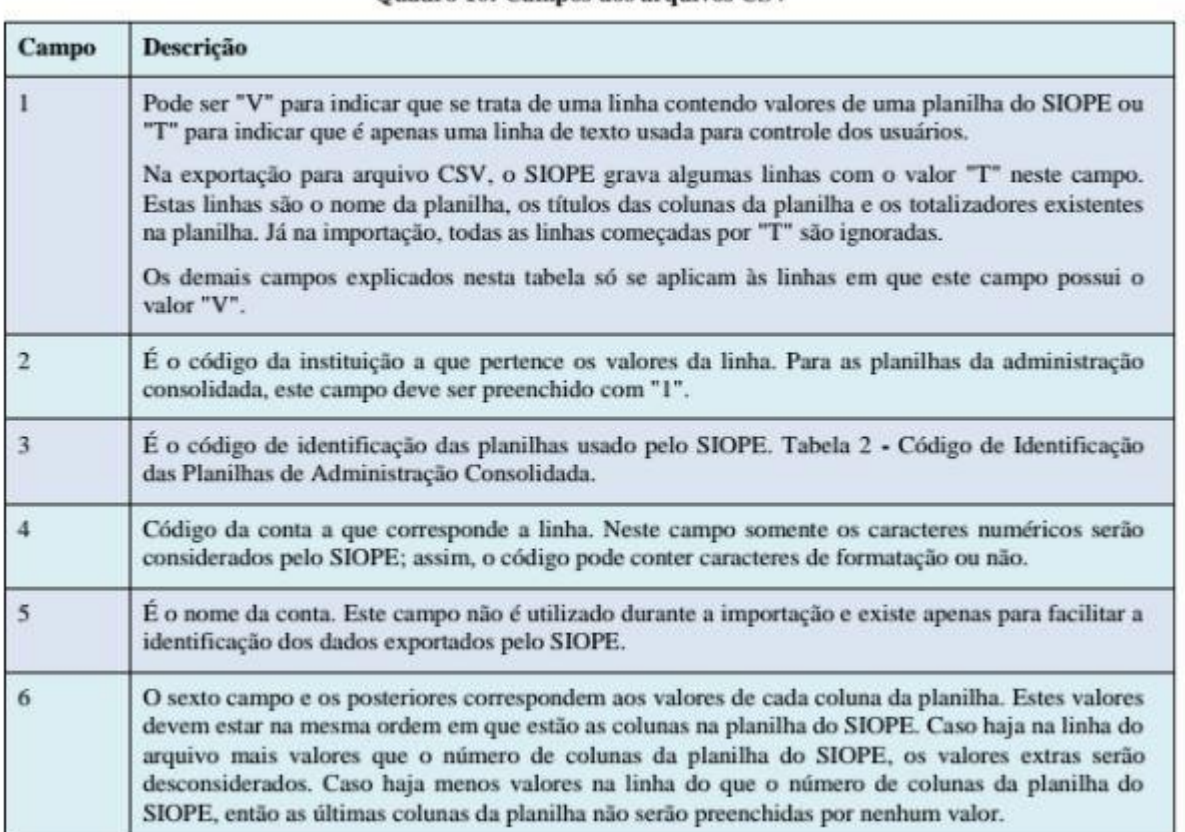

#### **Ouadro 10: Campos dos arquivos CSV**

Neste momento o campo 6 representa a Previsão Atualizada até o bimestre, 7 representa Receita Realizada até o bimestre e o 8 representa a Despesa Orçada (Exercício + 1). Obs 1 : Os campos são delimitados por ";"

## <span id="page-6-0"></span>**3 Despesas**

Foram criados propriedades adicionais para que cada configuração se adeque aos relatórios do SIOPE, aqui chamados de Planilhas.

Para cada agrupamento de Subfunções de Educação **(361,362,363,364,365),** há um outro agrupamento entre Subfunções, sendo assim as configurações deverão estar corretas para que sejam gerados em suas respectivas Planilhas.

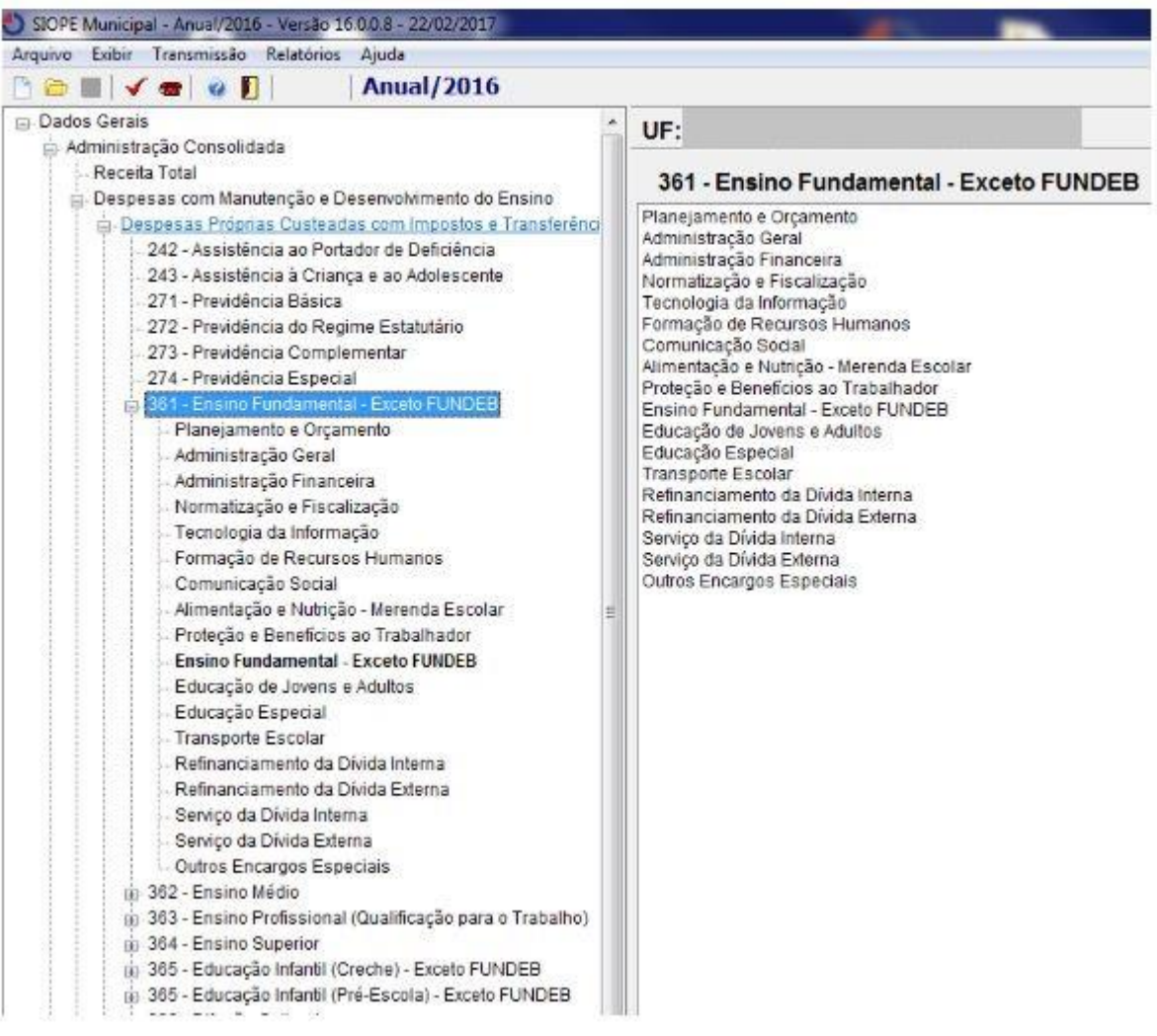

#### **Propriedades Adicionais:**

#### **Dados Gerais SIOPE**

01-Despesas Proprias Custeadas com Impostos e Transferencias

- 02-Despesas do FUNDEB
- 03-Despesas Custeadas com Rec. Vinc. PNAE
- 04-Despesas Custeadas com Rec. Vinc. PNATE
- 05-Despesas Custeadas com Rec. Vinc. PDDE

UNIVERSIDADE<br>CORPORATIVA **BETHA** 

 -Despesas Custeadas com Rec. Vinc. Convenios -Despesas Custeadas com Rec. Vinc. FNDE -Despesas Custeadas com Rec. Vinc. Salario Educacao -Despesas Custeadas com Rec. Vinc. Outros Recursos

#### **Classificação SIOPE**

- Planejamento e Orçamento
- Administração Geral
- Administração Financeira
- Normatização e Fiscalização
- Tecnologia da Informação
- Formação de Recursos Humanos
- Comunicação Social
- Desporto Comunitário
- Difusão Cultural
- Alimentação e Nutrição -Merenda Escolar
- Proteção e Benefícios ao Trabalhador
- Ensino Fundamental
- Ensino Médio
- Ensino Profissional
- Ensino Superior
- Educação de Jovens e Adultos
- Educação Especial
- Educação Infantil
- Transporte Escolar
- Refinanciamento da Dívida Interna
- Refinanciamento da Dívida Externa
- Royalties de Petróleo e de Indenizações
- Serviço da Dívida Interna
- Serviço da Dívida Externa
- Outros Encargos Especiais

#### **Subfunções Auxiliares**

- '242 Assistência ao Portador de Deficiência'
- '243 Assistência à Criança e ao Adolescente'
- '271 Previdência Básica'
- '272 Previdência ao Regime Estatutário'
- '273 Previdência Complementar'
- '274 Previdência Especial'
- '361 Ensino Fundamental'
- '362 Ensino Médio'
- '363 Ensino Profissional (Qualificação para o Trabalho)'
- '364 Ensino Superior'
- '365 Educação Infantil (Creche)'
- '365 Educação Infantil (Pré -Escola)'
- '392 Difusão Cultural'
- '695 Turismo'
- '722 Telecomunicações (Educação a Distância)'
- '812 Desporto Comunitário'
- '813 Lazer'

**Obs.:** Essas subfunções estão apenas agregadas a despesa. Quando houver uma despesa com uma outra Subfunção que não seja a desta lista **(122 - Administração Geral, por exemplo),** e seja vinculada a Educação, basta relacionar a Subfunção Auxiliar da Educação para que seja possível a importação no aplicativo SIOPE.

UNIVERSIDADE<br>CORPORATIVA

**BETHA** 

#### **Regra de Cálculo SIOPE**

O dado adicional será passível de configuração em 4 opções por critério de prioridade:

1.Especificação de Recurso

2.Detalhamento do Recurso

3.Despesa

4.Empenho

Os campos Dados Gerais SIOPE e Classificação SIOPE utilizados como "Dado Adicional" seguirão o critério de identificação abaixo:

Caso o dado adicional da especificação de recurso esteja informado ele considera os valores acumulados com este agrupador.

Caso o dado adicional esteja informado no detalhamento do recursos ele ignora o primeiro e acumula com este agrupador.

Caso o dado adicional esteja na despesa ele ignora os 2 primeiros e acumula com este agrupador.

Após verificar as três camadas anteriores deve checar no empenho no seu dado adicional e assim deverá considerar este registro na apuração caso tenha informação.

O detalhe é que o comportamento é aplicado a cada registro de empenho e não em uma regra única.

**Obs.:** A geração é feita conforme os dados adicionais são configurados. Caso os mesmos não estejam configurados corretamente, ou não se adequem a expectativa do SIOPE, deverão ser seguidas as orientações deste Material.

**Obs1.:** Para excluir os dados Adicionais, basta clicar duas vezes no campo Adicional (Dados Gerais SIOPE e Classificação SIOPE).

#### **REGRAS PARA GERAÇÃO:**

**Camadas de agrupamento: "Despesas Próprias custeadas com Impostos e Transferências"**

**1. Deverá considerar as despesas que estiverem setadas como "Educação" e não setadas como "Vinc. ao FUNDEB". Tenham o dado adicional Dados Gerais SIOPE igual a "01-Despesas Próprias Custeadas**  com Impostos e Transferências" conforme <sup>11</sup> regra de cálculo.

**2. Deve agrupar as subfunções destas despesas em:** 

**242,243,271,272,273,274,361,362,363,364,392,695,722,812,813 e 365 que possuir informação no campo "Educação Infantil" da despesa igual a "Creche" e "Pré escola".**

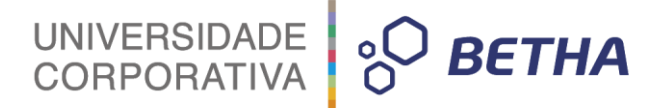

#### **3. Deverá agrupar os valores conforme a lista do dado adicional Classificação SIOPE. Este agrupamento se aplica apenas para as subfunções 361,362,363,364 e 365.**

4. Deve apurar os valores: Dotação Atualizada até o bimestre >> Apurar o valor da despesa atualizada considerando as suplementações.

Despesa Empenhada até o bimestre >> Apurar o valor da despesa empenhada.

Despesa Liquidada até o bimestre >> Apurar o valor da despesa liquidada.

Despesa Paga até o bimestre >> Apurar o valor da despesa paga.

Despesa Orçada (Exercício + 1) >> Apurar o valor da despesa do exercício de geração + 1.

#### **Camadas de agrupamento: "Despesas com FUNDEB"**

1. Deverá considerar as despesas que estiverem setadas setadas como "Educação" e "Vinc. ao FUNDEB". Tenham o dado adicional Dados Gerais SIOPE igual a "02-Despesas do FUNDEB" conforme <sup>11</sup>regra de cálculo.

2. Deve agrupar as subfunções destas despesas em : 361 e 365 que possuírem informação no campo "Educação Infantil" da despesa igual a "Creche" e "Pré escola".

3. Deverá agrupar os valores conforme a lista do dado adicional Classificação SIOPE.

4. Deve apurar os valores:

Dotação Atualizada até o bimestre >> Apurar o valor da despesa atualizada considerando as suplementações. Despesa Empenhada até o bimestre >> Apurar o valor da despesa empenhada.

Despesa Liquidada até o bimestre >> Apurar o valor da despesa liquidada.

Despesa Paga até o bimestre >> Apurar o valor da despesa paga.

Despesa Orçada (Exercício + 1) >> Apurar o valor da despesa do exercício de geração + 1.

#### **Camadas de agrupamento: "Despesas Custeadas c/ Recursos Vinculados"**

1.Deverá considerar as despesas que estiverem setadas setadas como "Educação" e tenham o dado adicional Dados Gerais SIOPE igual a:

03-Despesas Custeadas com Rec. Vinc. PNAE 04-Despesas Custeadas com Rec. Vinc. PNATE 05-Despesas Custeadas com Rec. Vinc. PDDE 06-Despesas Custeadas com Rec. Vinc. Convenios 07-Despesas Custeadas com Rec. Vinc. FNDE 08-Despesas Custeadas com Rec. Vinc. Salario Educacao 09-Despesas Custeadas com Rec. Vinc. Outros Recursos

#### **Conforme regra de cálculo.**

2. Deve agrupar as subfunções destas despesas em : 361,362,363 e 365 que possuírem informação no campo "Educação Infantil" da despesa igual a "Creche" e "Pré escola".

3. Deverá agrupar os valores conforme a lista do dado adicional Classificação SIOPE.

4. Deve apurar os valores :

Dotação Atualizada até o bimestre >> Apurar o valor da despesa atualizada considerando as suplementações.

Despesa Empenhada até o bimestre >> Apurar o valor da despesa empenhada.

Despesa Liquidada até o bimestre >> Apurar o valor da despesa liquidada.

Despesa Paga até o bimestre >> Apurar o valor da despesa paga.

Despesa Orçada (Exercício + 1) >> Apurar o valor da despesa do exercício de geração + 1.

UNIVERSIDADE

**PO BETHA** 

Para cada subfunção existe um identificador no SIOPE;

#### **Exemplo de Geração:**

V;1;**664**;3.31.90.11.00.00;Vencimentos e Vantagens Fixas;10.00;11.00;12.00;13.00;14,00 V;1;**665**;3.31.90.04.00.00;Contratação por Tempo determinado;10.00;11.00;12.00;13.00;14,00 V;1;**238**;3.31.90.04.00.00;Contratação por Tempo determinado;10.00;11.00;12.00;13.00;14,00 V;1;**239**;3.31.90.04.00.00;Contratação por Tempo determinado;10.00;11.00;12.00;13.00;14,00 V;1;**240**;3.31.90.04.00.00;Contratação por Tempo determinado;10.00;11.00;12.00;13.00;14,00 V;1;**173**;3.31.90.04.00.00;Contratação por Tempo determinado;10.00;11.00;12.00;13.00;14,00 V;1;**241**;3.31.90.04.00.00;Contratação por Tempo determinado;10.00;11.00;12.00;13.00;14,00 V;1;3;3.31.90.04.00.00;Contratação por Tempo Determinado;10.00;11.00;12.00;13.00;14,00

#### **Para exemplificar todas as Planilhas do SIOPE, segue abaixo a Estrutura que o SIOPE Anual 2016 contém**

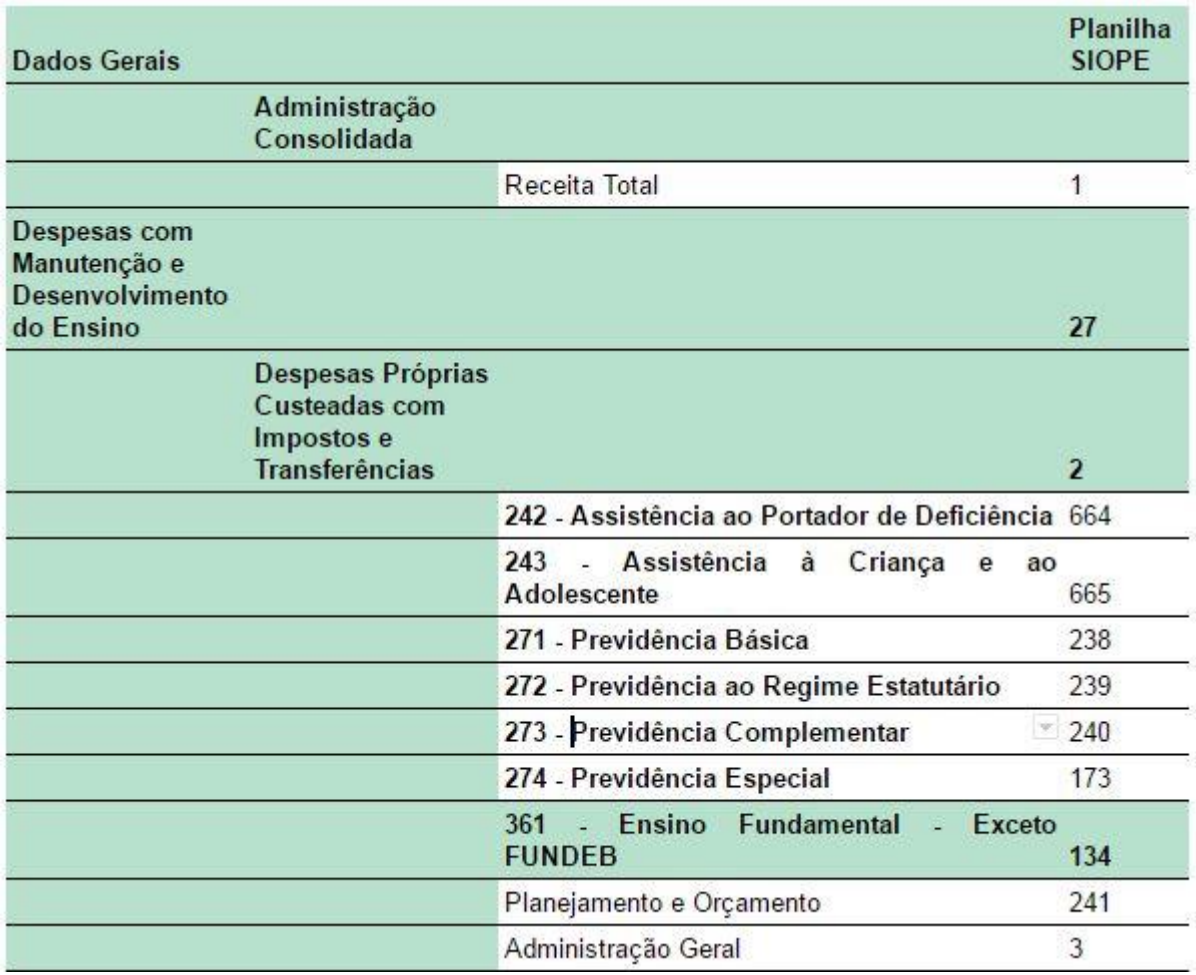

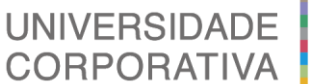

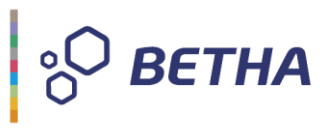

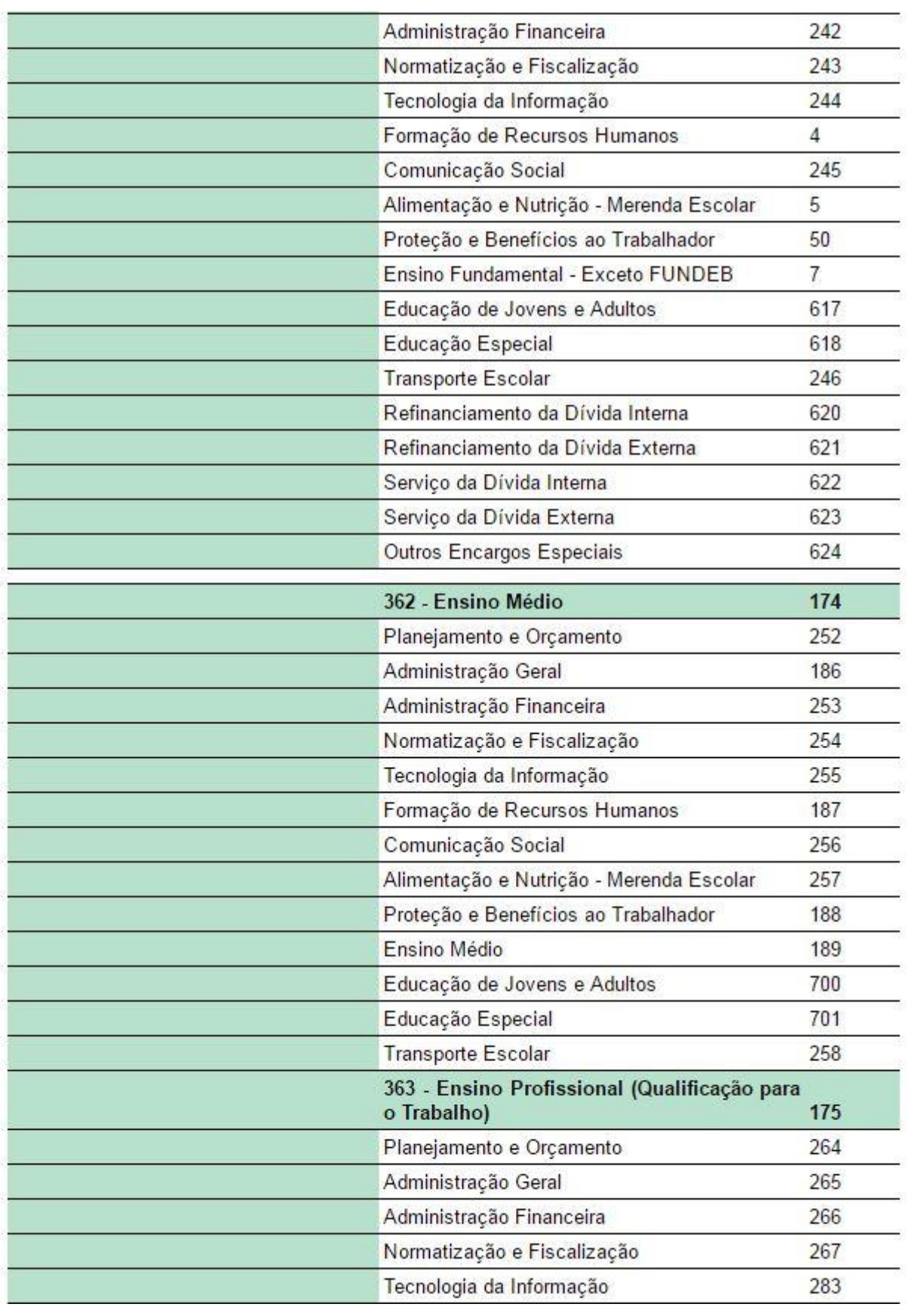

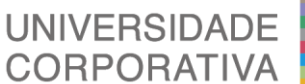

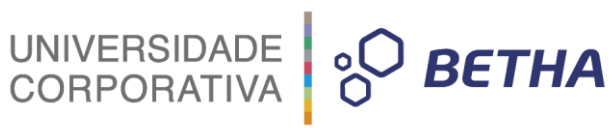

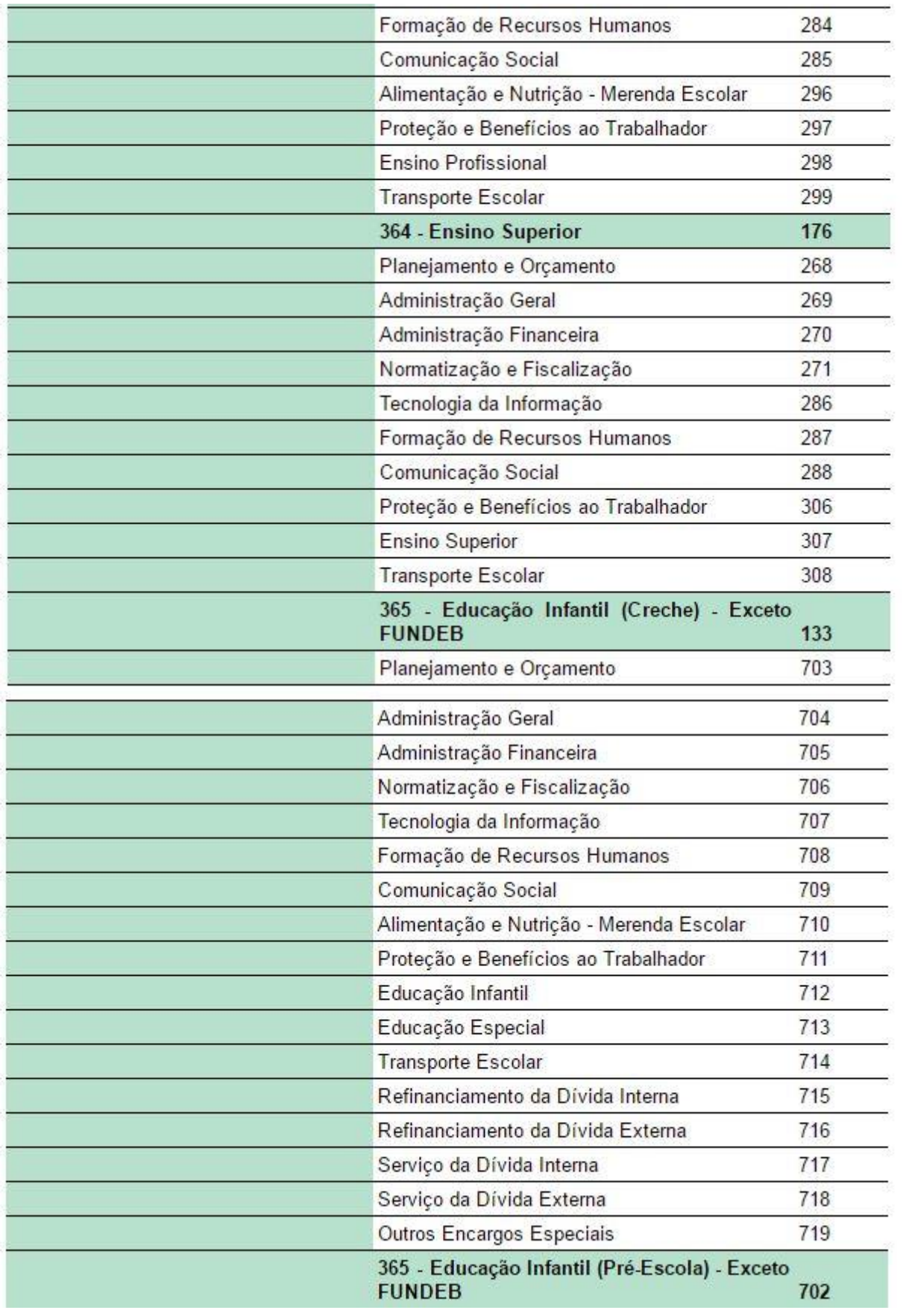

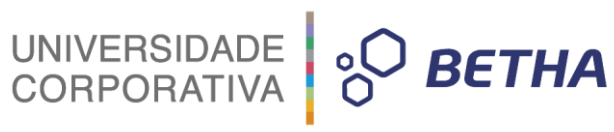

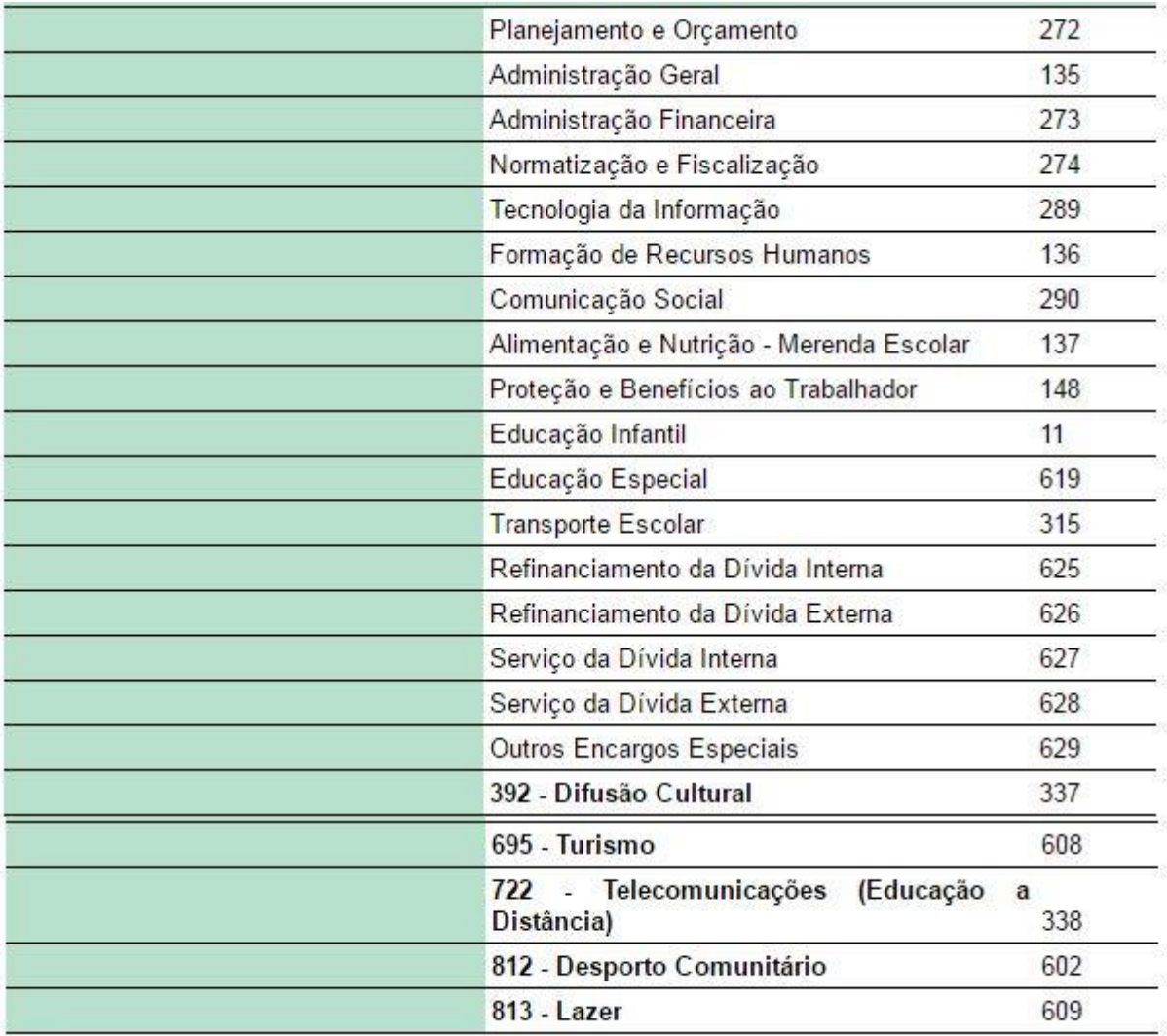

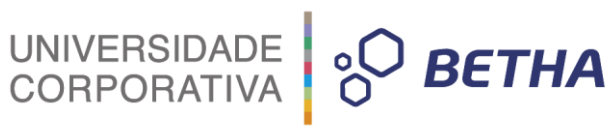

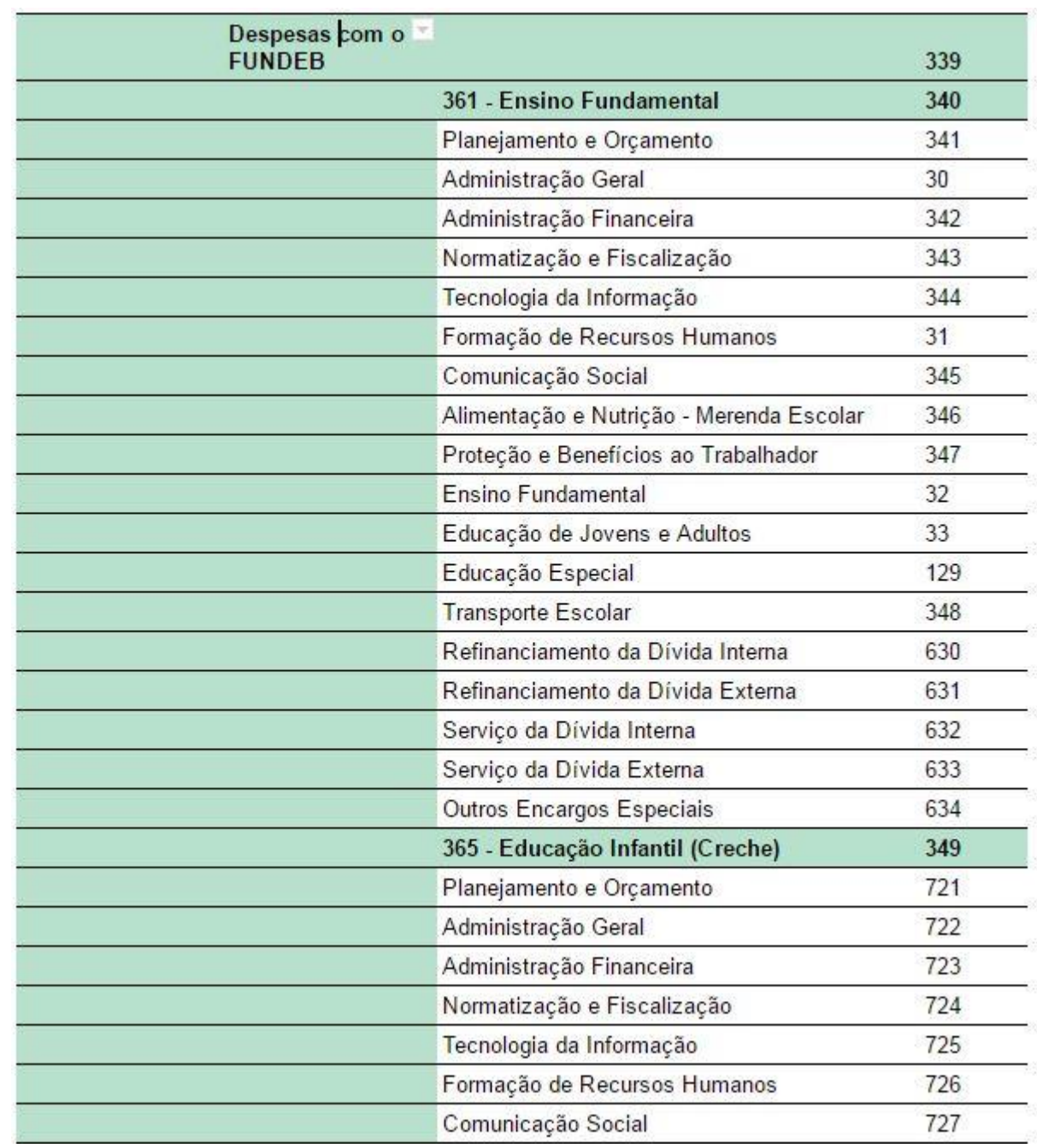

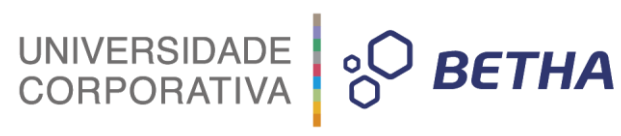

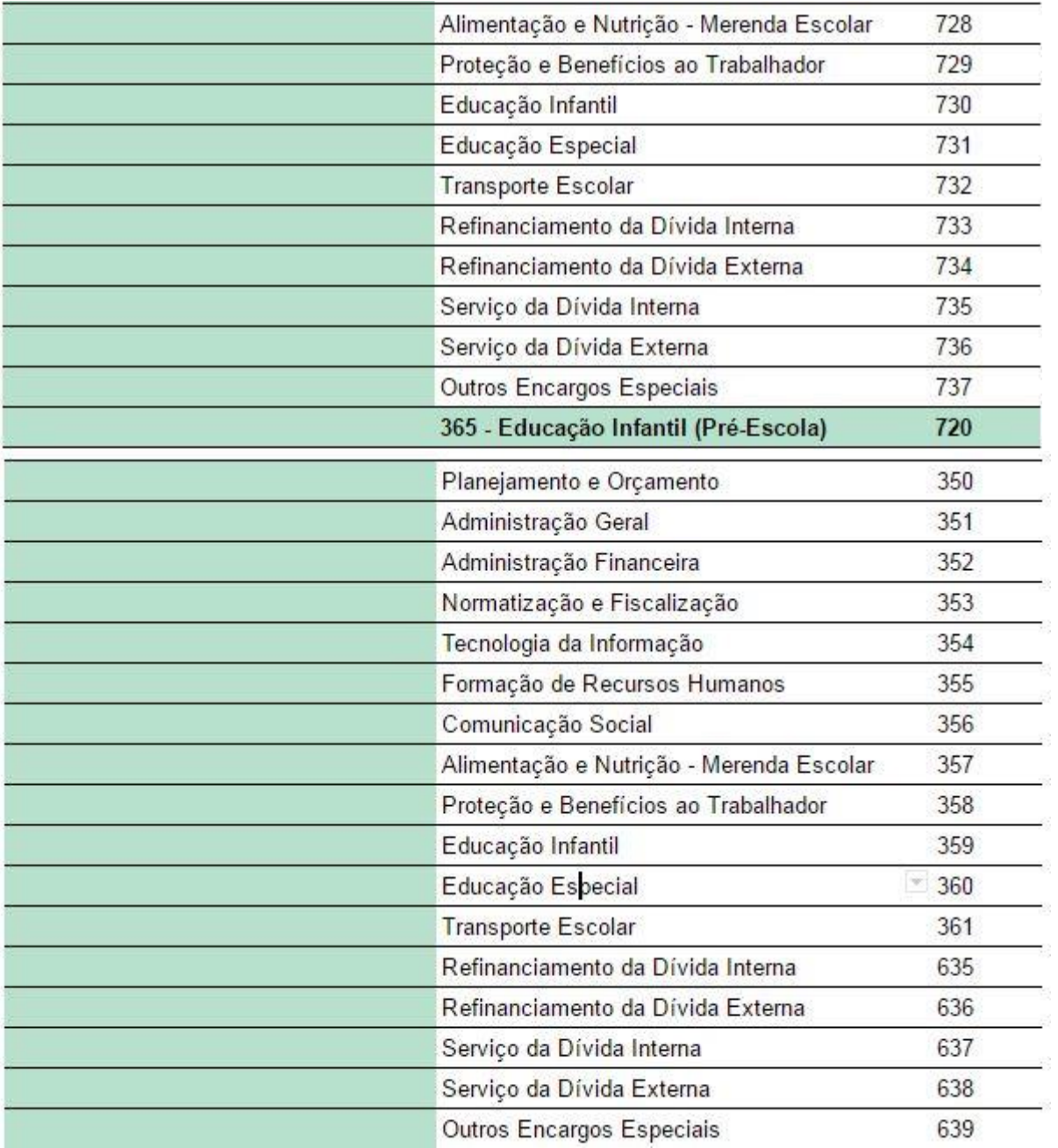

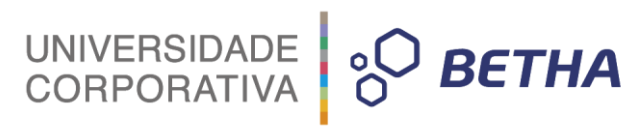

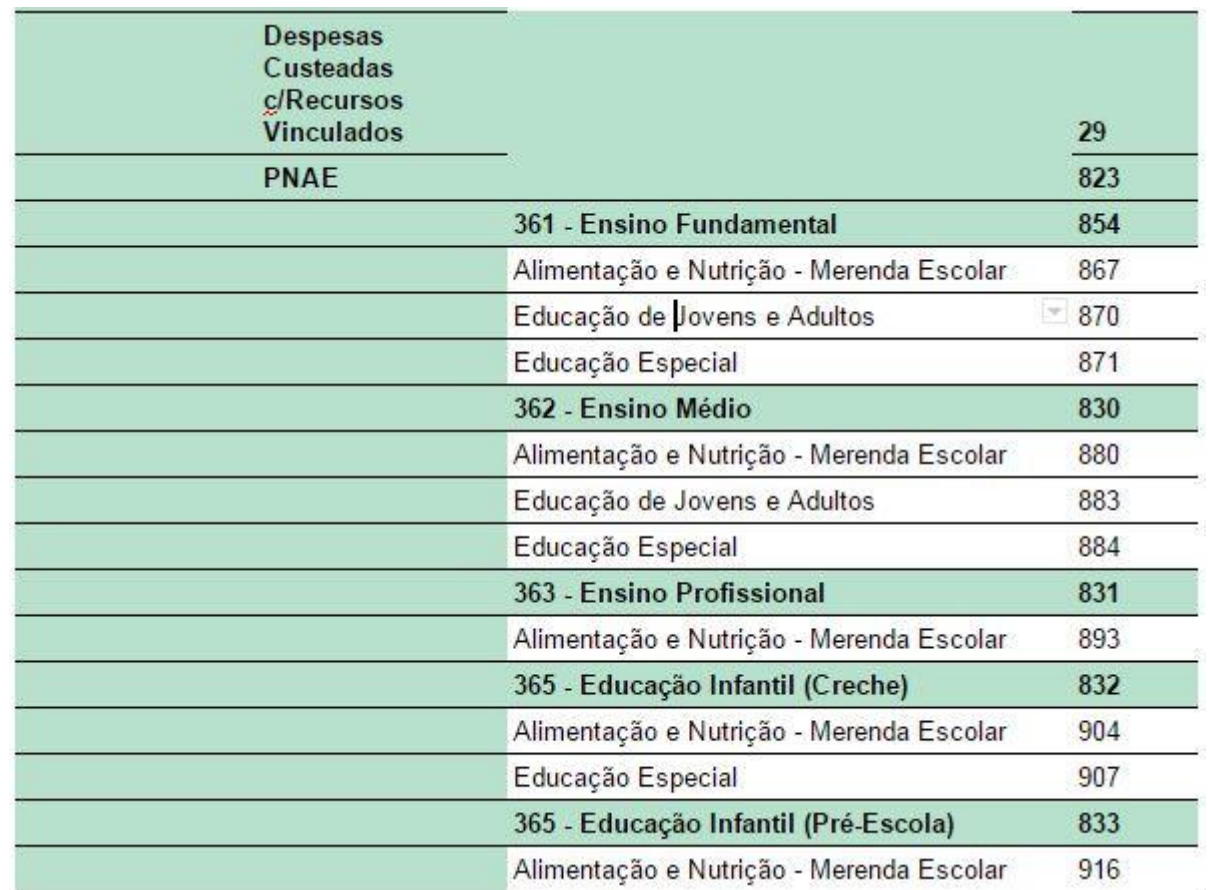

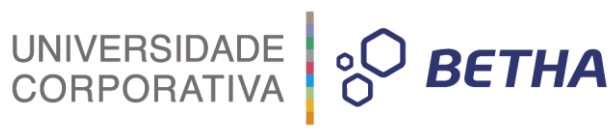

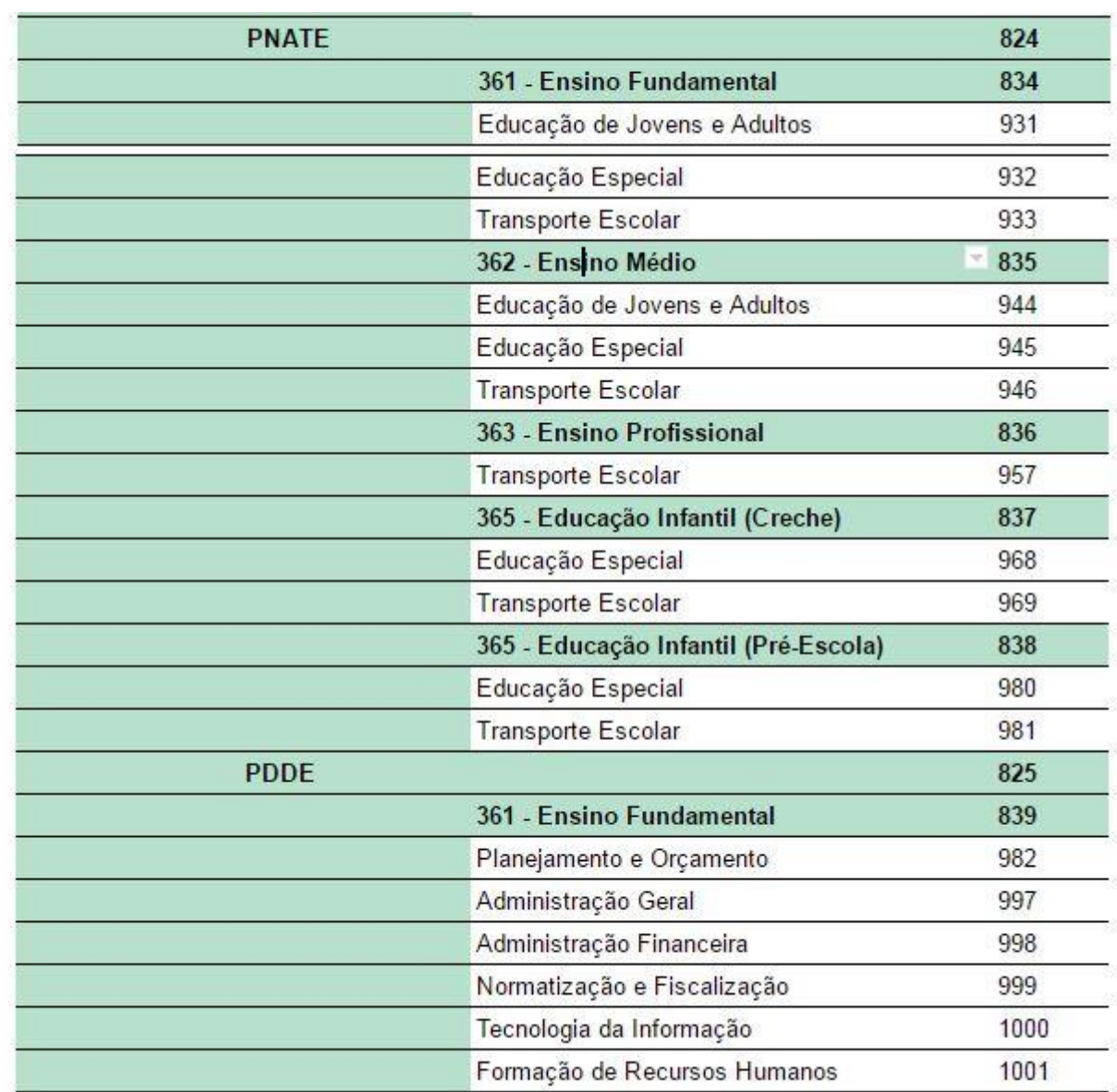

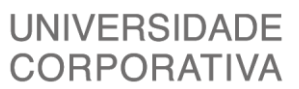

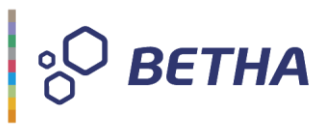

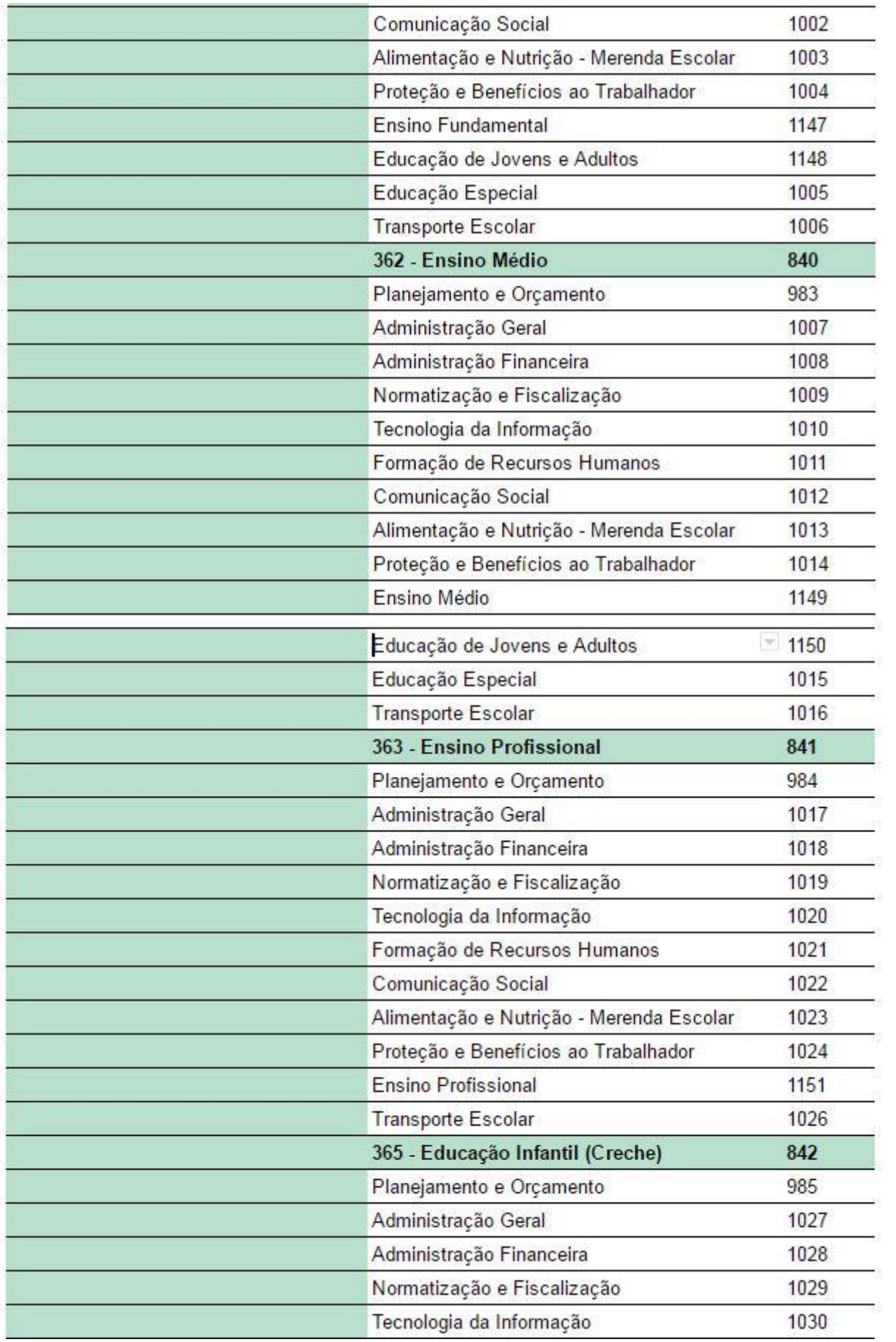

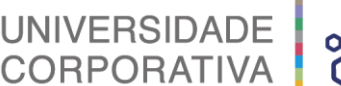

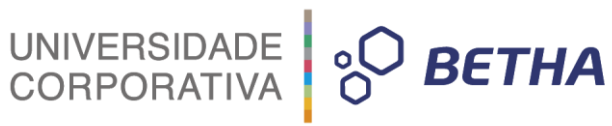

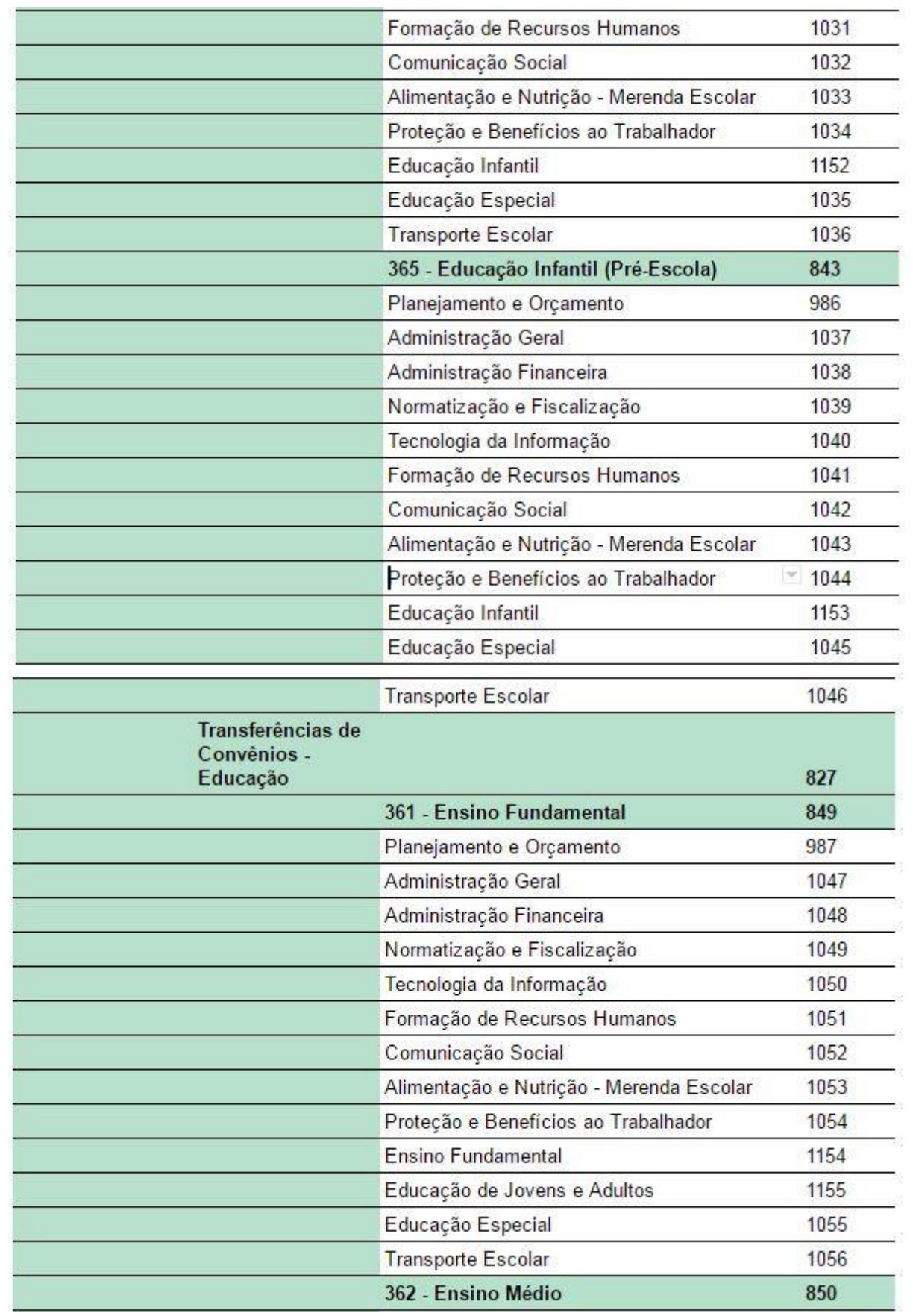

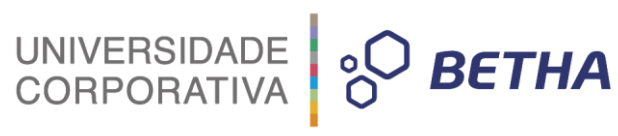

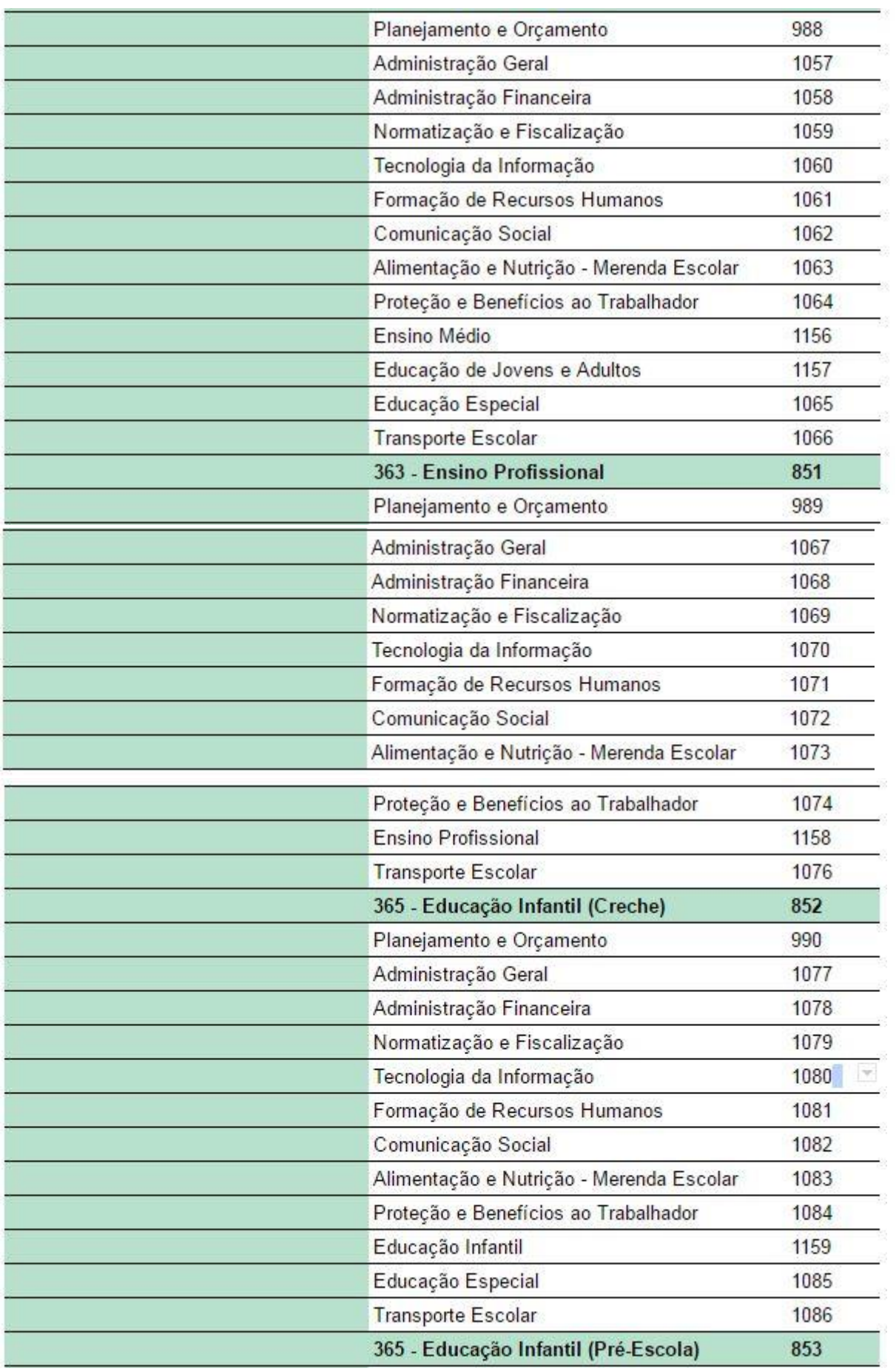

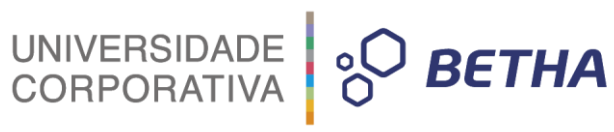

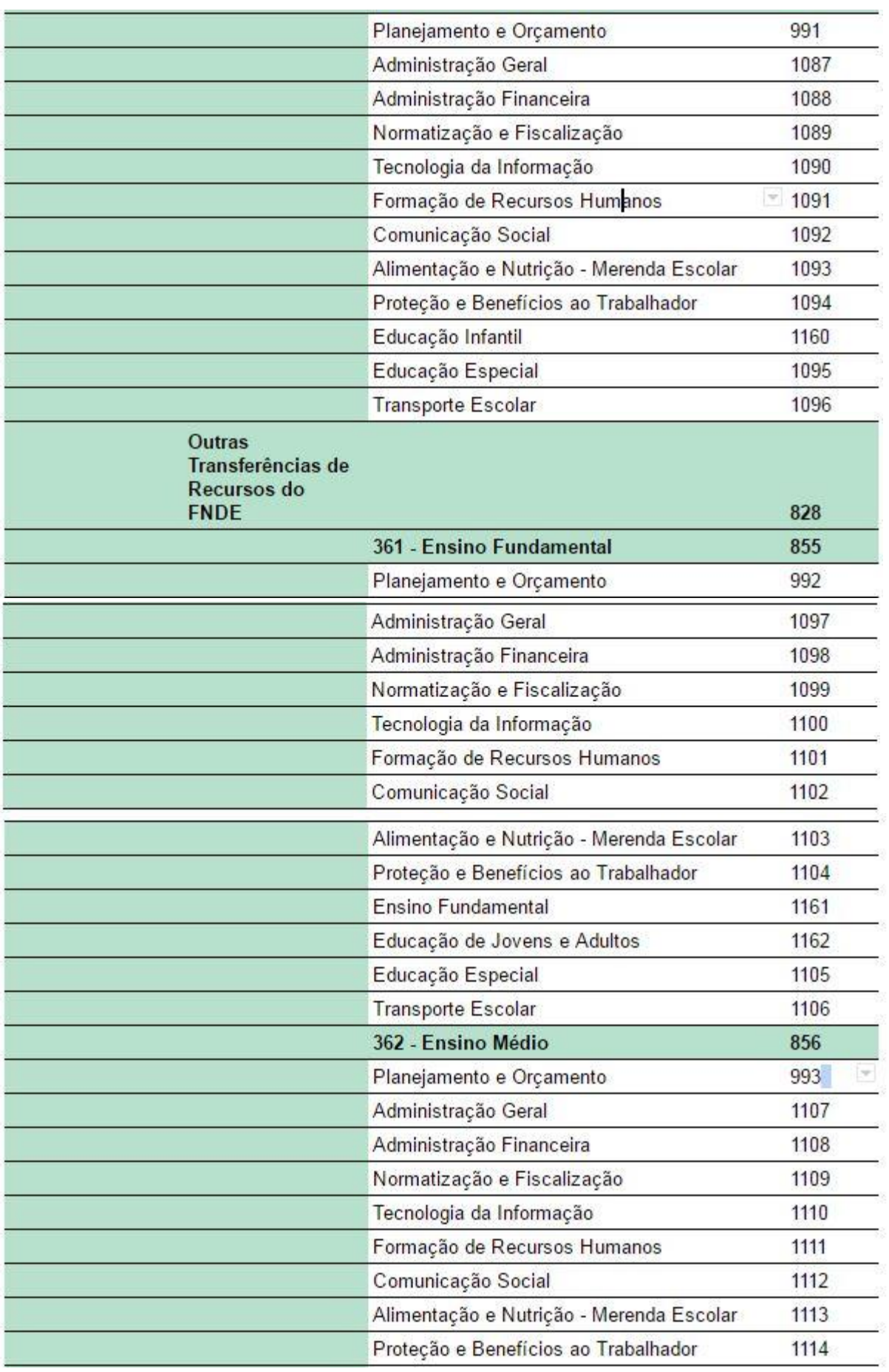

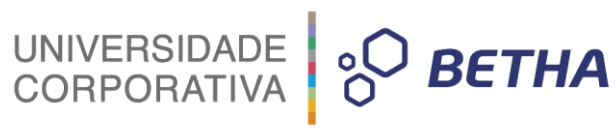

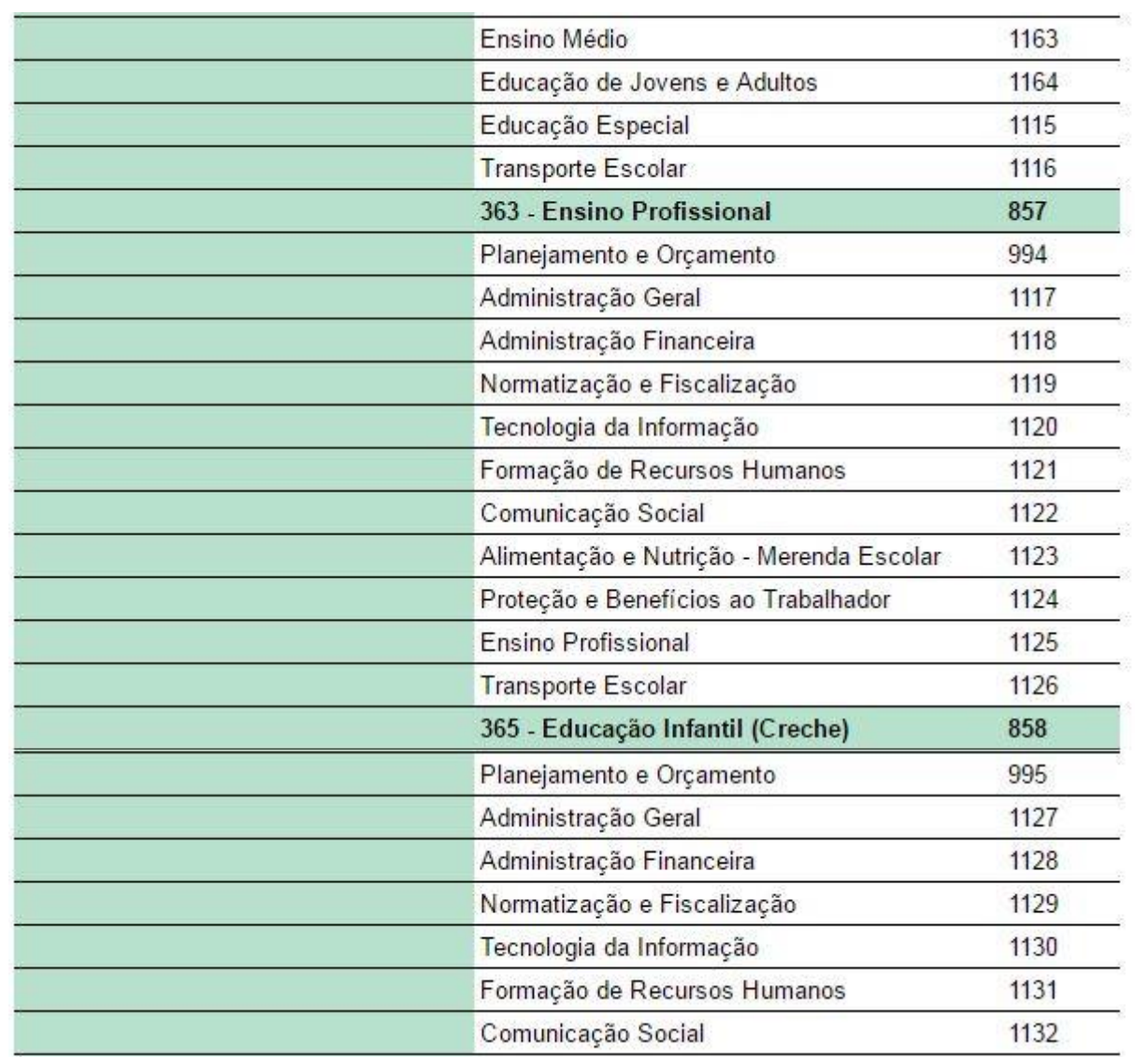

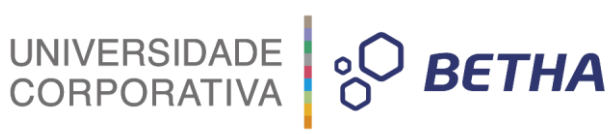

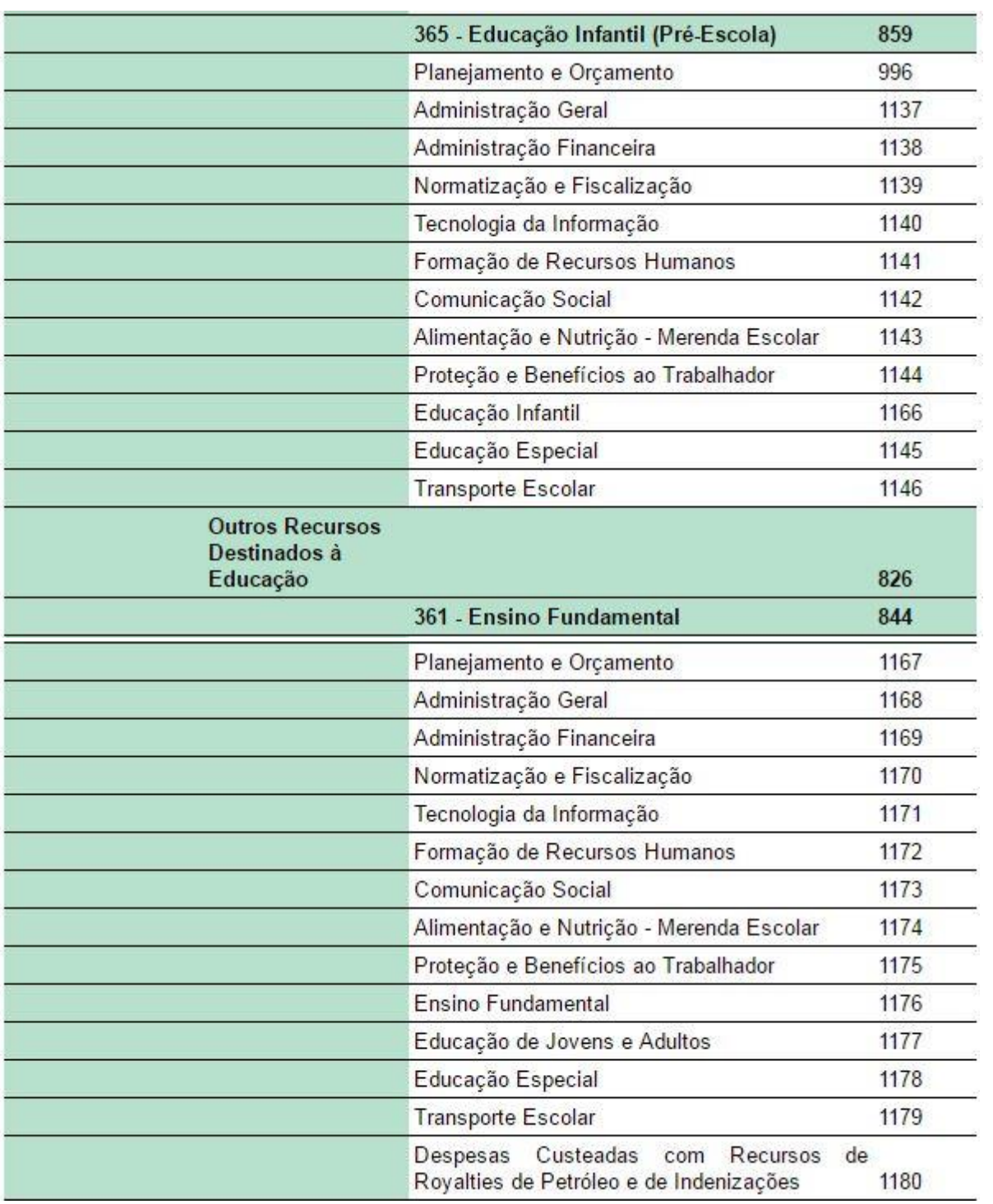

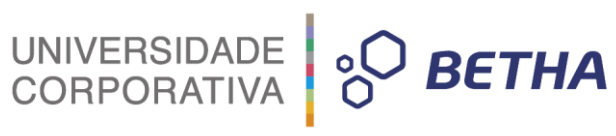

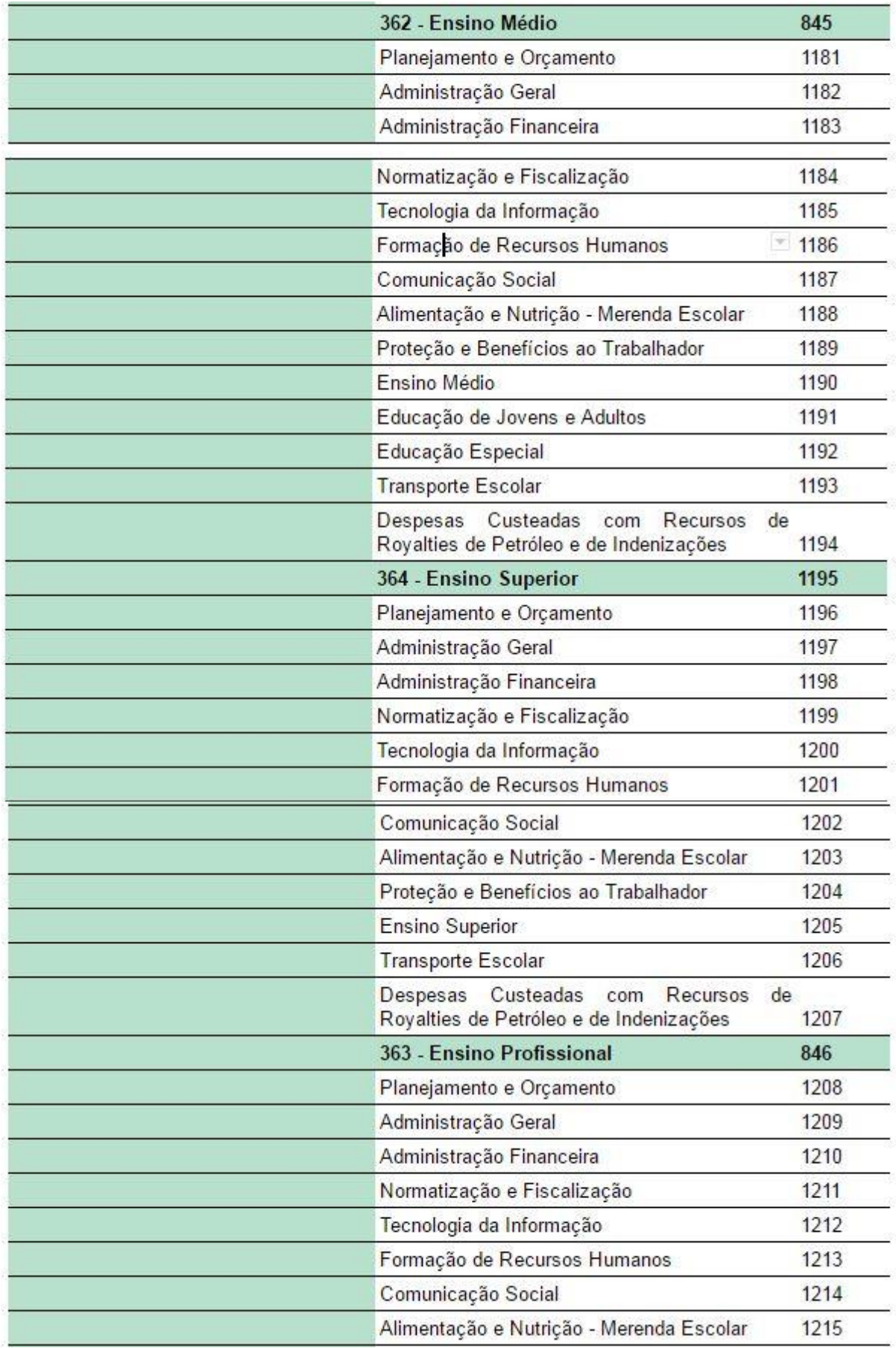

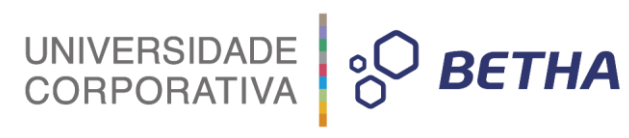

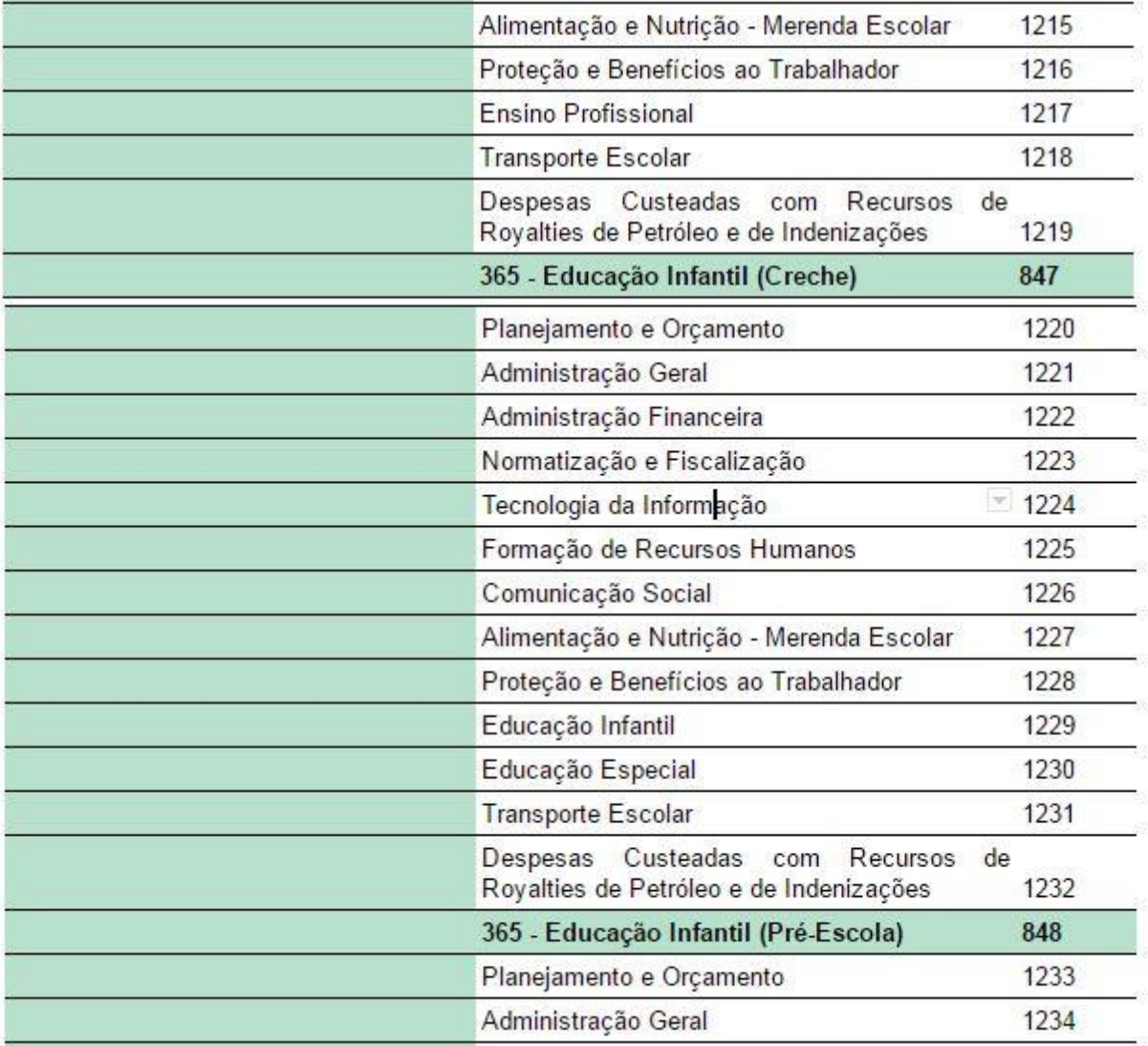

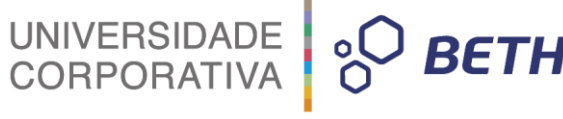

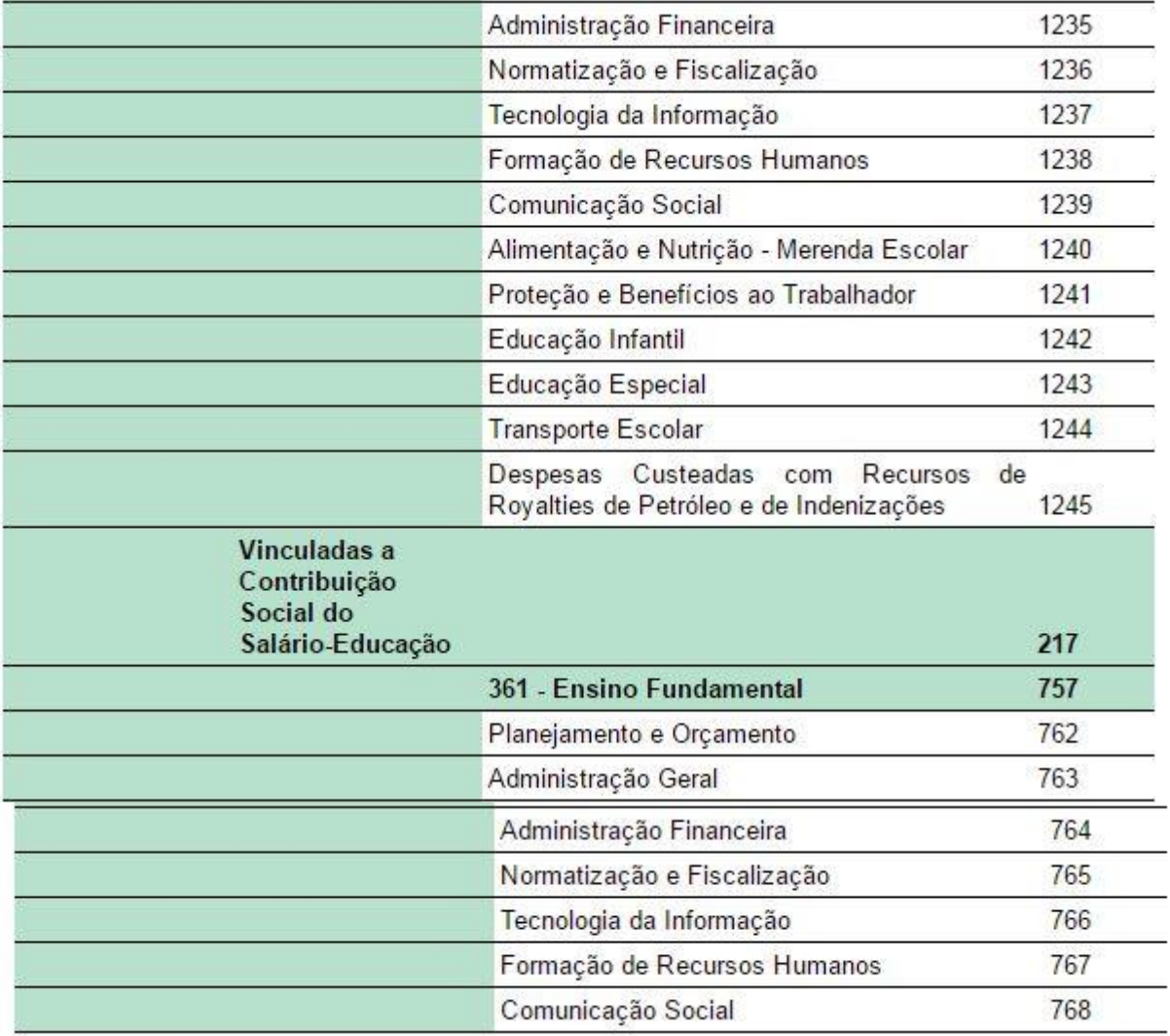

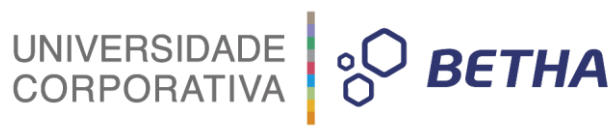

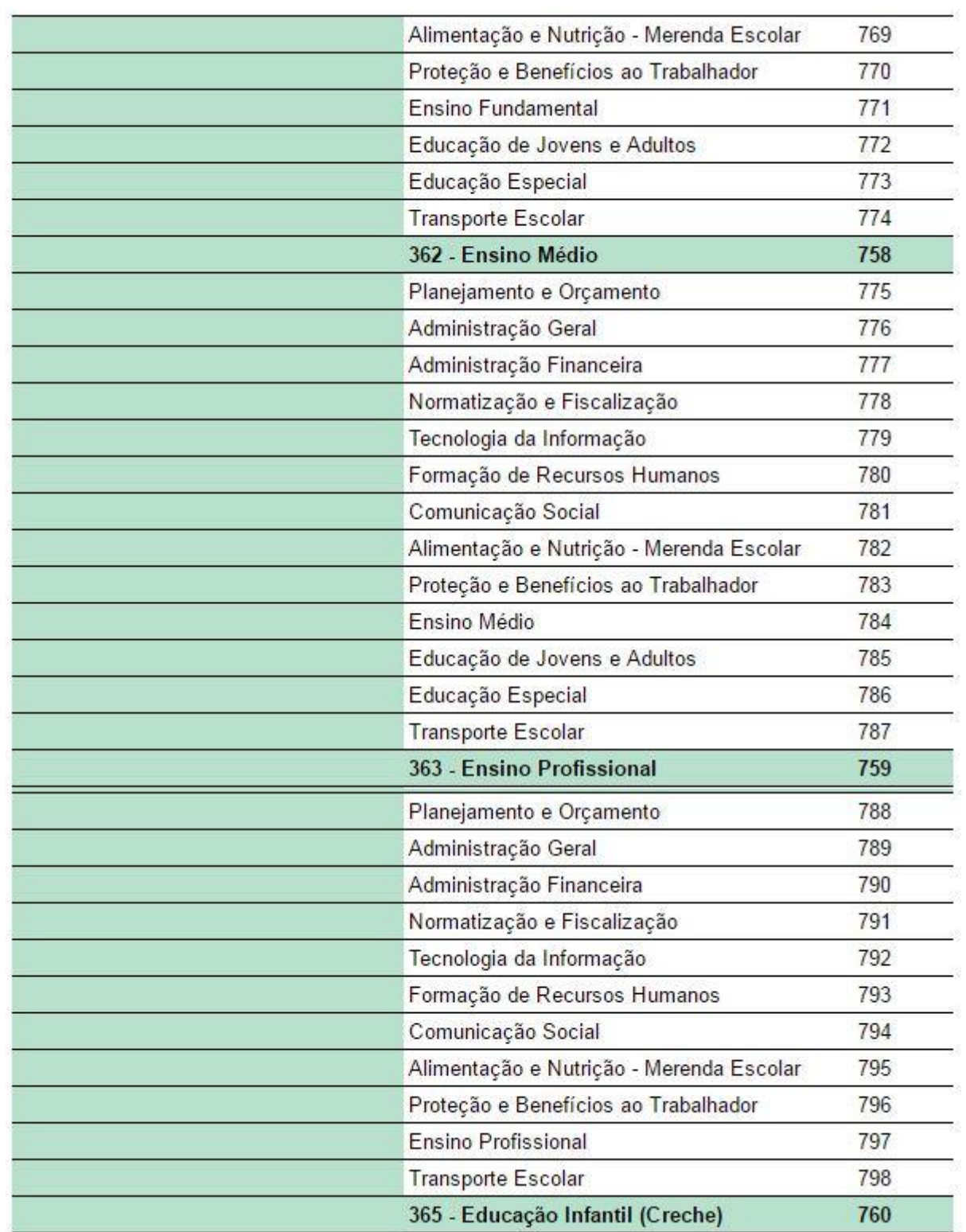

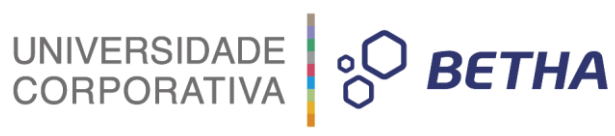

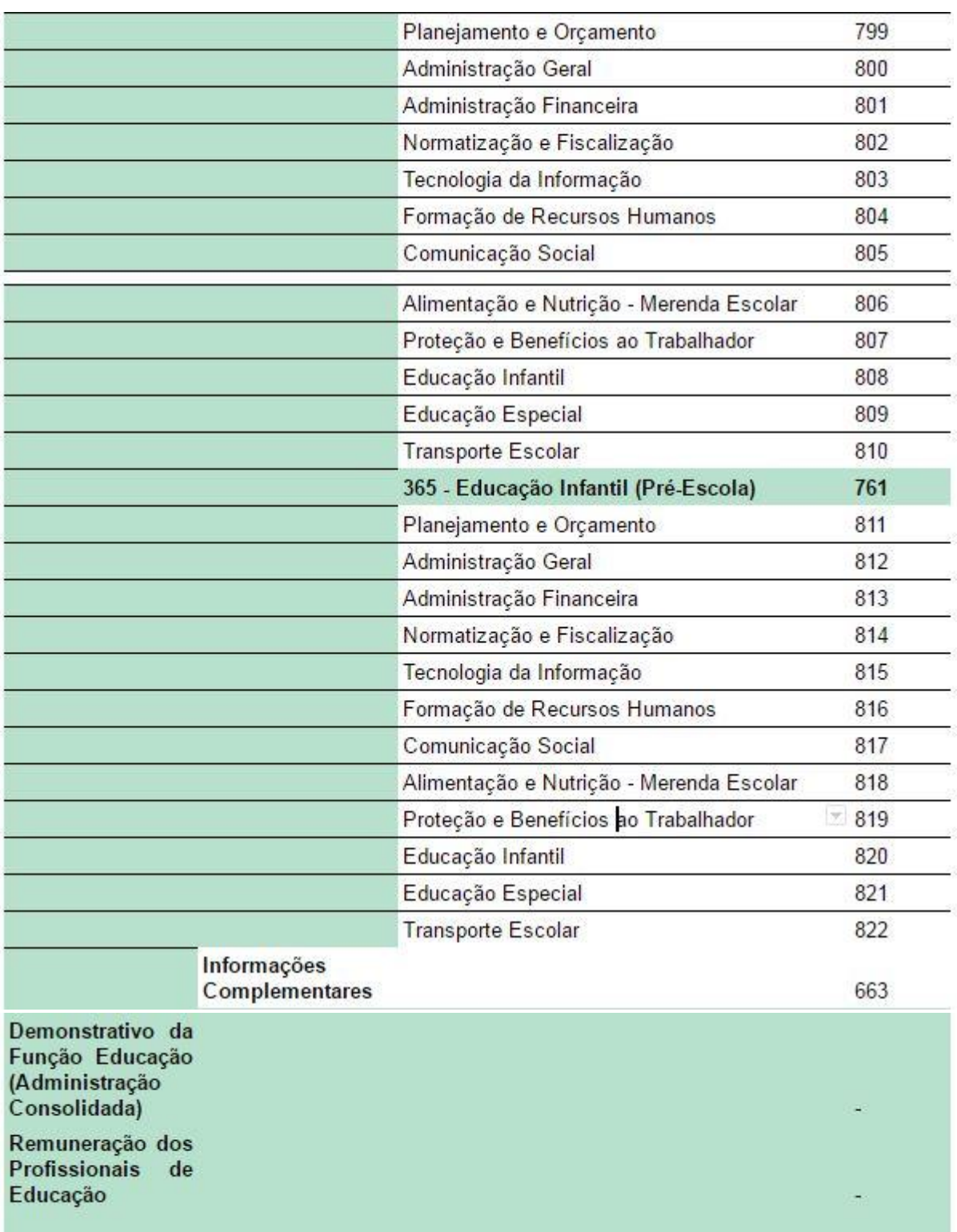

UNIVERSIDADE<br>CORPORATIVA **BETHA** 

#### **Exemplos de Configurações e Resultados:**

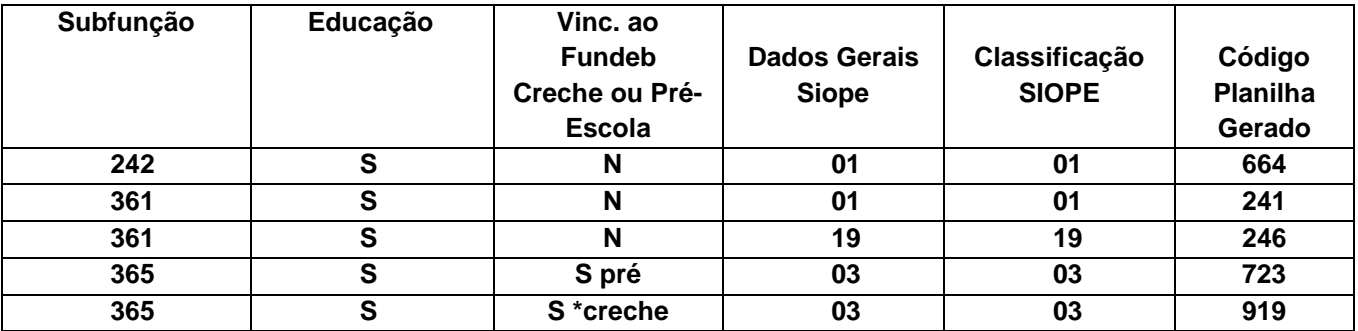

**Obs.: Para escolher a Educação Infantil como Creche ou Pré-Escola, a despesa deverá ter o checkbox Educação marcada, a subfunção deverá ser 365 e o Aplic/Origem deverá ser MDE - Ensino Infantil.**

#### **Dados Gerais SIOPE**

- 01-Despesas Proprias Custeadas com Impostos e Transferencias
- 02-Despesas do FUNDEB
- 03-Despesas Custeadas com Rec. Vinc. PNAE
- 04-Despesas Custeadas com Rec. Vinc. PNATE

05-Despesas Custeadas com Rec. Vinc. PDDE

06-Despesas Custeadas com Rec. Vinc. Convenios

07-Despesas Custeadas com Rec. Vinc. FNDE

- 08-Despesas Custeadas com Rec. Vinc. Salario Educacao
- 09-Despesas Custeadas com Rec. Vinc. Outros Recursos

#### **Classificação SIOPE**

- 01- Planejamento e Orçamento
- 02- Administração Geral
- 03- Administração Financeira
- 04- Normatização e Fiscalização
- 05- Tecnologia da Informação
- 06- Formação de Recursos Humanos
- 07- Comunicação Social
- 08- Desporto Comunitário
- 09- Difusão Cultural
- 10- Alimentação e Nutrição-Merenda Escolar
- 11- Proteção e Benefícios ao Trabalhador
- 12- Ensino Fundamental
- 13- Ensino Médio
- 14- Ensino Profissional
- 15- Ensino Superior
- 16- Educação de Jovens e Adultos
- 17- Educação Especial
- 18- Educação Infantil
- 19- Transporte Escolar
- 20- Refinanciamento da Dívida Interna
- 21- Refinanciamento da Dívida Externa
- 22- Royalties de Petróleo e de Indenizações
- 23- Serviço da Dívida Interna
- 24- Serviço da Dívida Externa

25- Outros Encargos Especiais

#### **Subfunções Auxiliares**

- 01 '242 Assistência ao Portador de Deficiência'
- 02 '243 Assistência à Criança e ao Adolescente'
- 03 '271 Previdência Básica'
- 04 '272 Previdência ao Regime Estatutário'
- 05 '273 Previdência Complementar'
- 06 '274 Previdência Especial'
- 07 '361 Ensino Fundamental'
- 08 '362 Ensino Médio'
- 09 '363 Ensino Profissional (Qualificação para o Trabalho)'
- 10 '364 Ensino Superior'
- 11 '365 Educação Infantil (Creche)'
- 12 '365 Educação Infantil (Pré-Escola)'
- 13 '392 Difusão Cultural'
- 14 '695 Turismo'
- 15 '722 Telecomunicações (Educação a Distância)'
- 16 '812 Desporto Comunitário'
- 17 '813 Lazer'

**Obs.: Essas subfunções estão apenas agregadas a despesa. Quando houver uma despesa com uma outra Subfunção que não seja a desta lista (122 - Administração Geral, por exemplo), e seja vinculada a Educação, basta relacionar a Subfunção Auxiliar da Educação para que seja possível a importação no aplicativo SIOPE.**

UNIVERSIDADE<br>CORPORATIVA

**BETHA** 

#### **Informações Complementares**

A geração das Informações Complementares, se baseia no Módulo Financeiro >> Relatórios >> LRF >> Anexos RREO >> ANEXO 8 - Demonstrativo das Receitas e Despesas com Manutenção e Desenvolvimento do Ensino - MDE.

#### **Campos de Geração:**

UNIVERSIDADE<br>CORPORATIVA

**BETHA** 

#### Quadro 10: Campos dos arquivos CSV

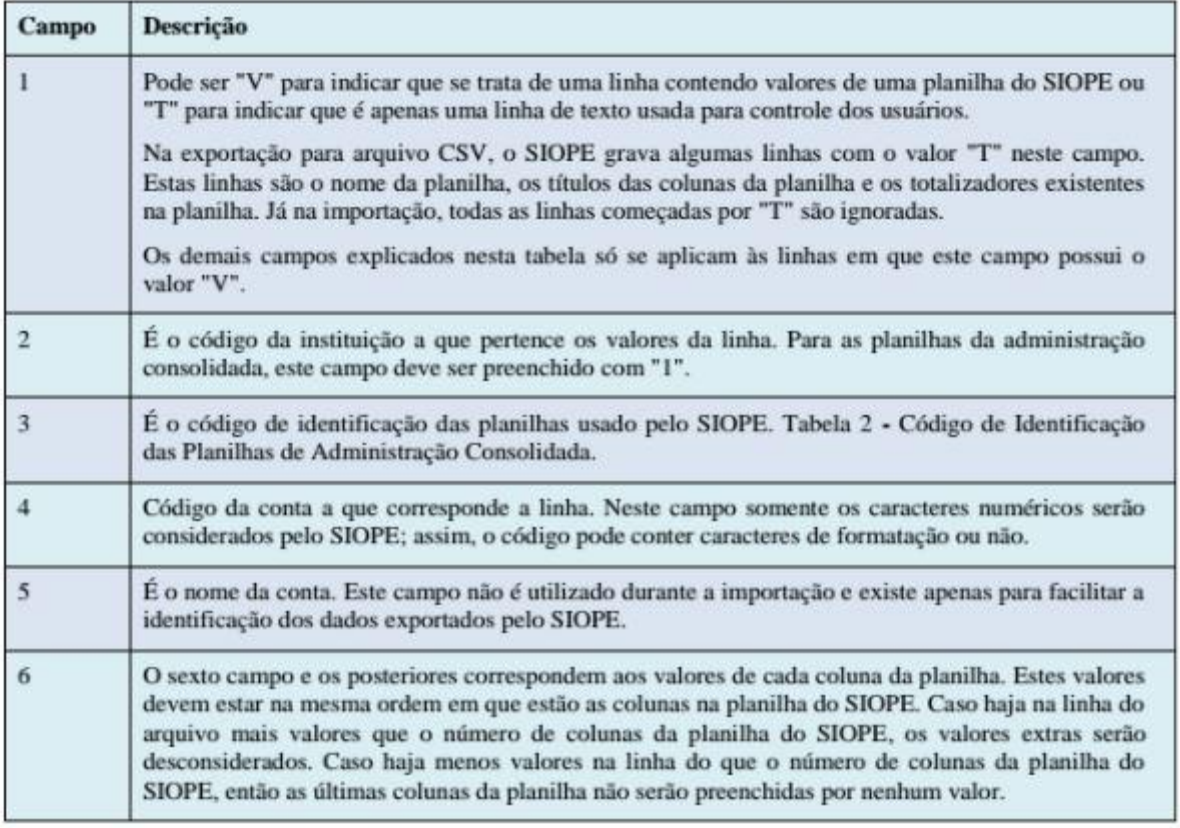

**Obs 1 : Os campos são delimitados por ";".**

**Obs 2 : No campo 3 o identificador deve ser igual a 663, no campo 4 deve sempre ser alimentado pelo código do SIOPE da tabela 2 e no campo 5 a descrição equivalente da mesma tabela.**

#### **Gerando os Dados:**

#### **Exemplo :**

V;1;663;1;Despesas Custeadas com a Complementação do FUNDEB no Exercício (item 31 do RREO);1 V;1;663;2;Restos a Pag. Insc. no Exerc. Sem Disp. Financ. de Rec. de Imp. Vinc. ao Ensino (item 35 do RREO);132333

V;1;663;3.1;FUNDEB 60% (itens 16.1/35 do RREO);

V;1;663;3.2;FUNDEB 40% (itens 16.2 e 35 do RREO);

V;1;663;4.2.1;FUNDEB (itens 36 e 46.2 do RREO);

V;1;663;4.2.2;Recursos Próprios (itens 36 e 46.1 do RREO);

V;1;663;6;Despesas Custeadas com o Saldo do item 20 até o 1º Trimestre do exercício (item 21/33 do RREO);0

V;1;663;7.1;Dotação Atualizada (item 42 do RREO);

V;1;663;7.2;Despesas Empenhadas (item 42 do RREO);

V;1;663;7.3;Despesas Liquidadas (item 42 do RREO);

V;1;663;8.1;Despesas Custeadas com o Superávit Financeiro, do Exercício Anterior, do Fundeb - 60% (item 17.1/33 do RREO);

V;1;663;8.2;Despesas Custeadas com o Superávit Financeiro, do Exercício Anterior, do Fundeb - 40% (itens 17.2/33 do RREO);

V;1;663;9;Despesas Custeadas com o Superávit Financeiro, do Exercício Anterior, de Outros Recursos de Impostos (item 34 do RREO);

- 
- V;1;663;10.1;Dotação Atualizada (item 40 do RREO);
- V;1;663;10.2;Despesas Empenhadas (item 40 do RREO);
- V;1;663;10.3;Despesas Liquidadas (item 40 do RREO);

V;1;663;11;Saldo Financeiro do FUNDEB em 31 de Dezembro do exercício anterior (item 47 do RREO);0

UNIVERSIDADE

<sup>o</sup>O BETHA

V;1;663;14;Pagamentos do FUNDEB Efetuados até o Bimestre - Restos a Pagar (item 49.2 do RREO);

V;1;663;15;Pagamento de Restos a Pagar, no exercício, de Manutenção e Desenvolvimento do Ensino;

V;1;663;16.1;Saldo Financeiro em 31 de Dezembro do Exercício Anterior;94814,59

V;1;663;16.3;Aplicação Financeira de Recursos - Exercício Atual;

V;1;663;16.5.2;Cancelamentos de RP - Exercício Atual;

V;1;663;16.5.3;Pagamentos de RP - Exercício Atual;

**Obs.: Para que as informações sejam corretamente geradas deverá ser emitido o Anexo 8, com o período condizente com a geração do arquivo. Isso se deve ao fato de que a geração do arquivo SIOPE, é relacionada a fonte de dados alimentada pela emissão deste relatório.**

#### **Relacionamento Anexo 8 x Geração SIOPE**

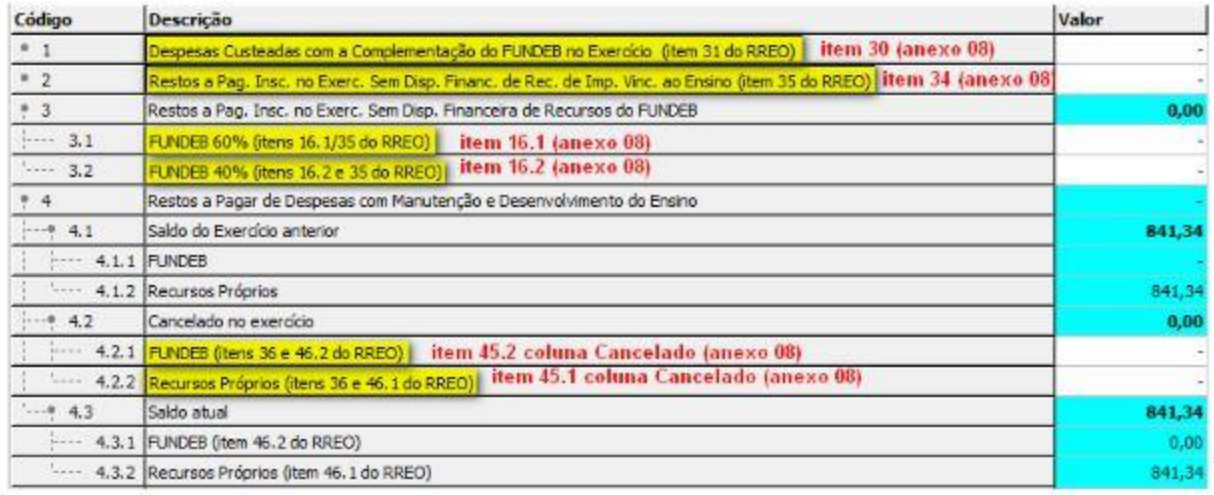

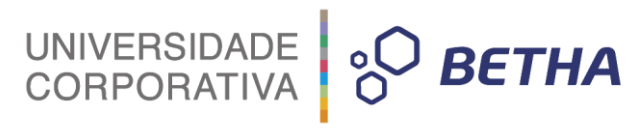

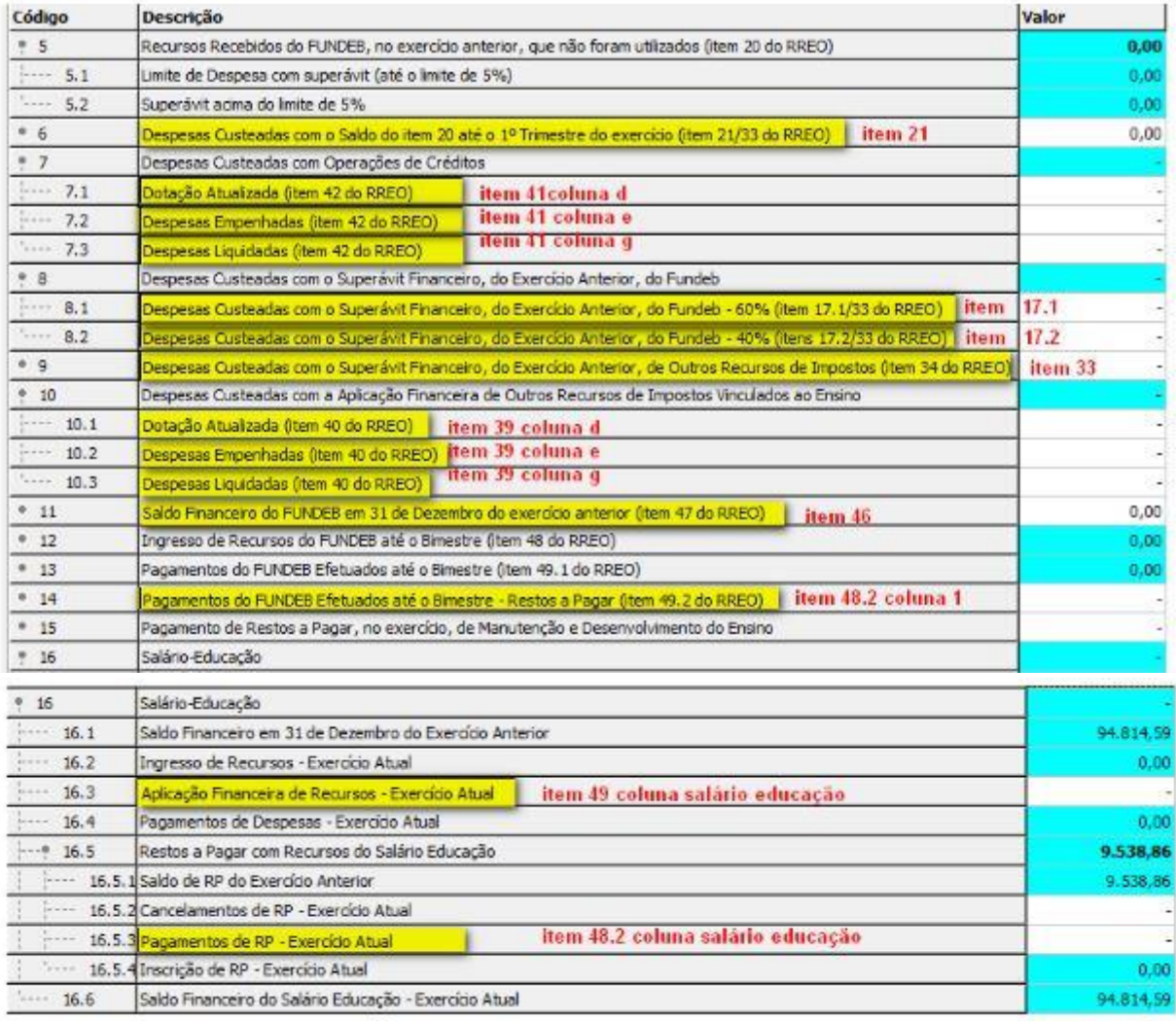

Atualmente não é possível importar esses dados de Informações Complementares no aplicativo SIOPE. Foi aberta uma requisição junto ao FNDE para adequar a importação do arquivo .CSV.

#### **Sendo assim essa parte terá que ser inserida manualmente.**